# **Waillant**

# atmoVIT exclusiv

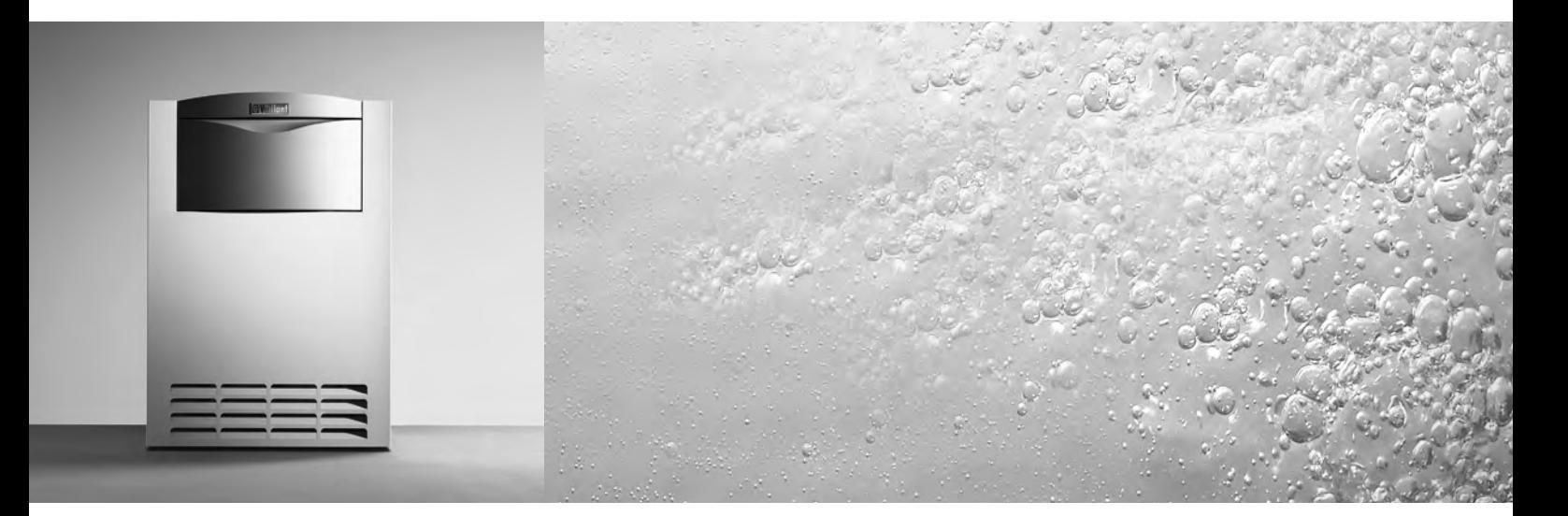

VK INT 164/8-E VK INT 214/8-E VK INT 264/8-E VK INT 314/8-E VK INT 364/8-E VK INT 424/8-E VK INT 474/8-E

#### **H HR/SI/RO/GUS** B П

# Инструкция по монтажу и техобслуживанию **Rus**

Для квалифицированного работника

# atmoVIT exclusiv

# Газовый отопительный котел

**VK INT 164/8-E VK INT 214/8-E VK INT 264/8-E VK INT 314/8-E VK INT 364/8-E VK INT 424/8-E VK INT 474/8-E** 

Сохраняются права на изменения

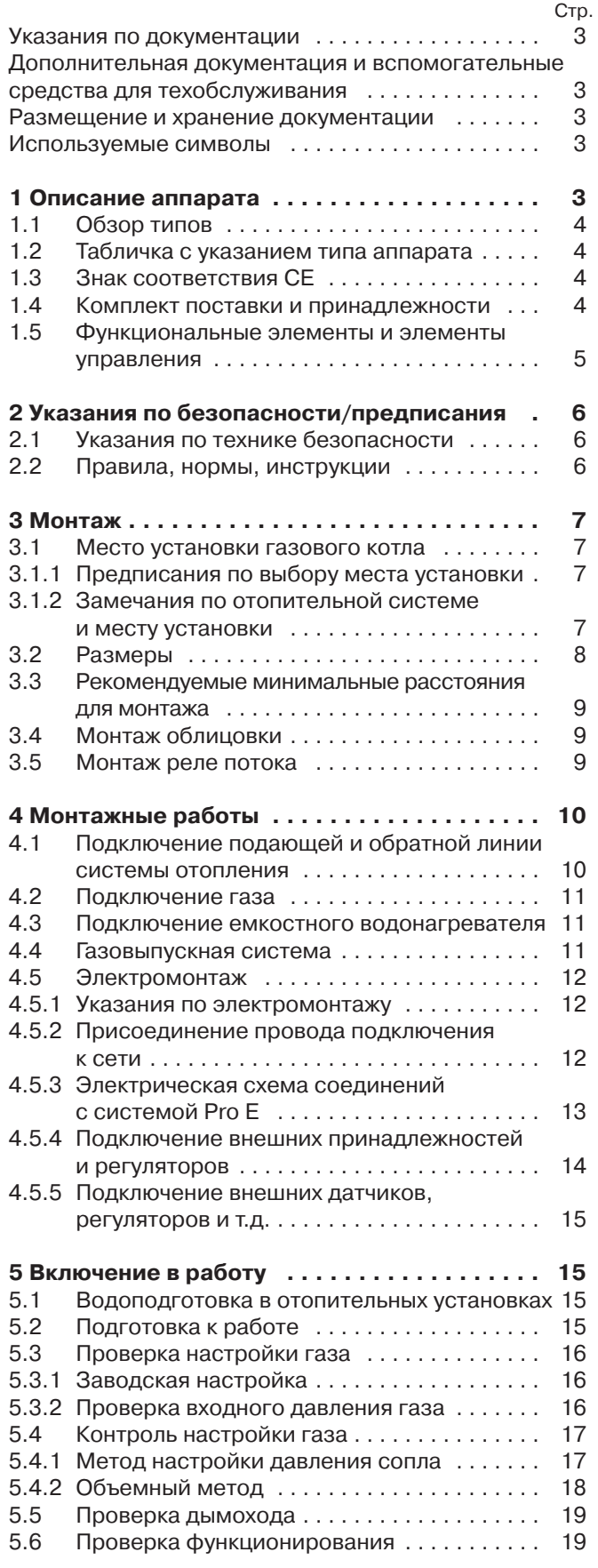

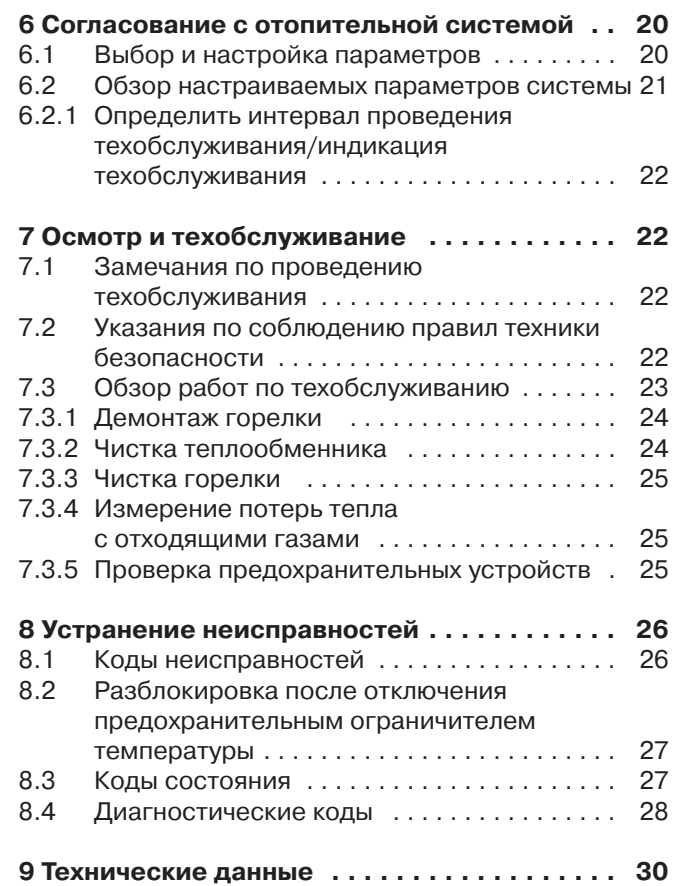

## **Замечания по документации**

Следующие замечания относятся ко всему комплекту документации. **За ущерб, вызванный невыполнением этих инструкций, мы ответственности не несем.** В сочетании с этой инструкцией по монтажу и техобслуживанию действуют следующие документы.

#### **Дополнительная документация и вспомогательные средства для техобслуживания**

**Для пользователя системы отопления:**

1 инструкция по эксплуатации № 834837

1 краткая инструкция по эксплуатации наклеена на крышке панели управления

#### **Для квалифицированного наладчика:**

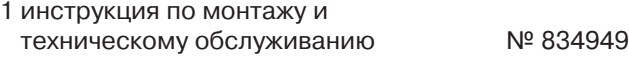

#### **Средства для техобслуживания:**

Для проведения проверки и технического обслуживания требуются следующие контрольноизмерительные приборы:

– прибор для определения содержания  $CO<sub>2</sub>$ 

– манометр

#### **Размещение и хранение документации**

Краткая инструкция по обслуживанию наклеена в верхней части крышки панели управления. Рядом Вы можете отметить соответствующий параметр мощности котла и Ваш адрес.

Передайте эту инструкцию по монтажу и техобслуживанию пользователю системы отопления. Он должен обеспечить хранение этой документации и предоставить ее при необходимости.

#### **Используемые символы**

При монтаже этого аппарата обращайте внимание на замечания по безопасности этой инструкции по монтажу!

#### **Опасность!**

**Непосредственная опасность для здоровья и жизни!**

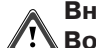

**Внимание! Возможна опасная ситуация для аппарата или окружающей среды.**

#### **Замечание**

**Важная информация и замечания.**

• Символ требуемого действия

### **1 Описание аппарата**

Газовые котлы atmoVIT exclusiv фирмы "Vaillant" используются в качестве теплогенераторов в автономных системах водяного отопления. Они могут применяться для эксплуатации в новых системах и для модернизации существующих систем отопления в одно- и многоквартирных жилых домах, а также на торгово-промышленных предприятиях.

Котел типа atmoVIT является низкотемпературным котлом и в сочетании с регулятором отопления VRC может работать с безступенчатым понижением температуры котловой воды.

Конструктивное исполнение и и рабочие характеристики котлов соответствуют требованиям стандарта DIN EN 297. Они прошли испытание по теплотехническим параметрам и имеют знак CE на табличке с указанием типа аппарата.

#### 1.1 Обзор типов

#### Газовые котлы atmoVIT exclusiv фирмы "Vaillant" поставляются со следующими параметрами мощности:

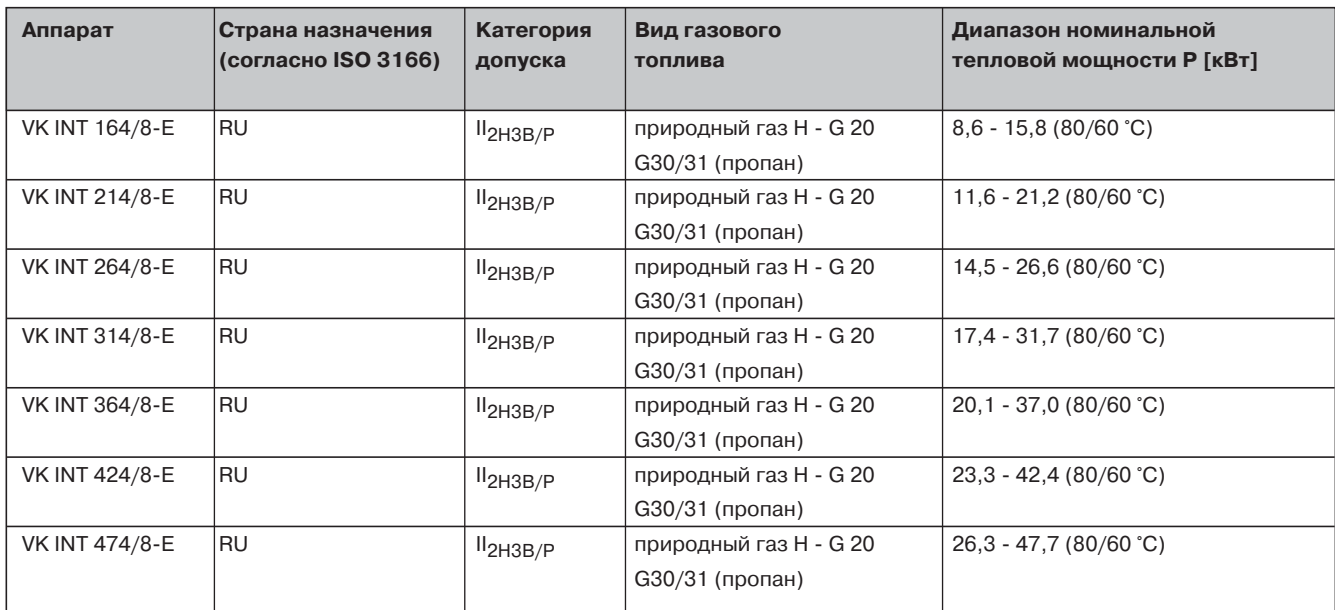

Таб. 1.1 Обзор типов

#### 1.2 Табличка с указанием типа аппарата

Табличка с указанием типа аппарата находится на обратной стороне распределительной коробки.

#### 1.3 Знак СЕ

Наличие знака СЕ документально подтверждает, что в соответствии с перечнем типов аппараты удовлетворяют основным требованиям следующих инструкций:

- Инструкция по газовым аппаратам (директива 90/396/EWG),
- Инструкции по электромагнитной совместимости 89/336/EWG),
- Инструкция по низкому напряжению (директива 73/23/EWG).

Аппараты удовлетворяют основным требованием Инструкции по коэффициенту полезного действия (директива 92/42/EWG) для низкотемпературных котлов.

# Знак соответствия ГОСТ Р  $\epsilon$

Данное обозначение является документальным свидетельством того, что данный тип аппарата прошел соотвествующие испытания и соответствует требованиям ГОСТ 20548 "Котлы отопительные водогрейные теплопроизводительностью до 100 кВт" и имеет сертитфикат Госстандарта России. Данный аппарат имеет также разрешение на применение Госгортехнадзора России.

#### 1.4 Комплект поставки и принадлежности

Для облегчения монтажа газовый котел поставляется в виде одной упаковочной единицы со смонтированной облицовкой.

Проверьте комплектность поставки, пользуясь нижеследующей таблицей.

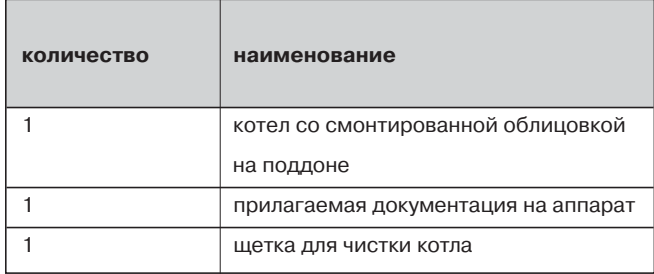

Таб. 1.2 Комплект поставки

#### Замечание!

Пользователь аппарата должен хранить прилагаемую щетку для чистки котла, чтобы ею можно было воспользоваться при проведении работ по техобслуживанию.

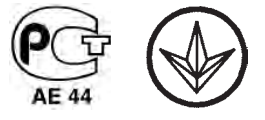

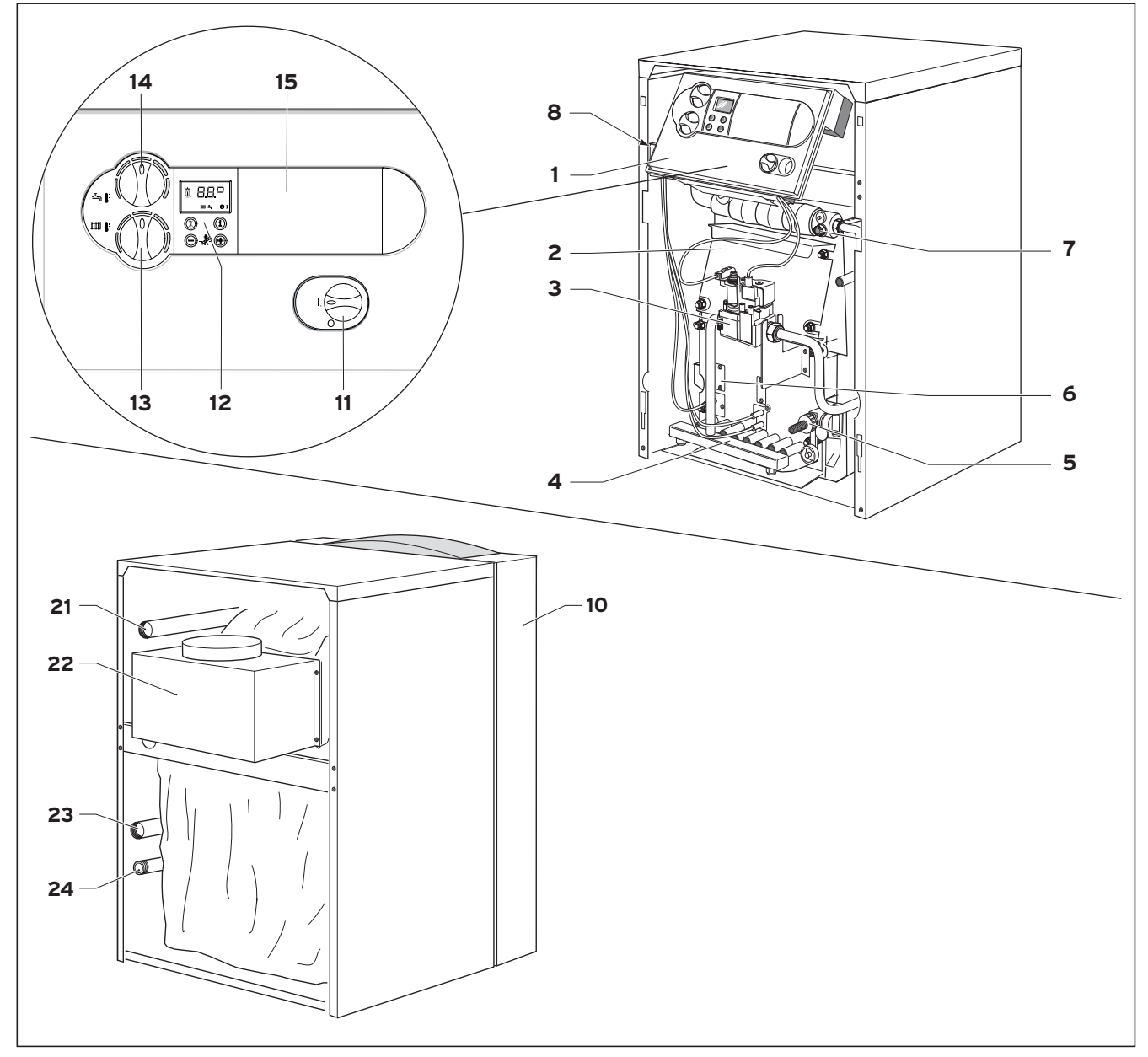

#### **1.5 Функциональные элементы и элементы управления**

**Рис. 1.2 Обзор функциональных элементов**

#### **Экспликация:**

- 1 блок управления<br>3 газовая арматура
- 3 газовая арматура
- 4 горелка<br>5 крандля
- 5 кран для заполнения и слива котла<br>6 смотровое отверстие
- 6 смотровое отверстие
- 7 погружная
- 8 предохранительный ограничитель температуры<br>10 передняя панель облицовки
- 10 передняя панель облицовки

#### **Элементы управления блока управления:**

- 11 главный выключатель ВКЛ./ВЫКЛ.<br>12 иифровая информационно-диалог
- 12 цифровая информационно-диалоговая система с дисплеем
- 13 регулятор температуры воды в емкостном водонагревателе
- 14 регулятор температуры подающей линии<br>15 место установки регуляторов фирмы "Vail
- 15 место установки регуляторов фирмы "Vaillant"

#### **Патрубки на обратной стороне котла:**

- 21 кабельный ввод
- 22 стабилизатор тяги<br>23 подключение пода
- 23 подключение подающей линии системы отопления<br>24 подключение обратной линии системы отопления
- подключение обратной линии системы отопления

## **2 Указания по технике безопасности/предписания**

Перед монтажом аппарата следует уведомить местное газоснабжающее предприятие и организацию, обслуживающую дымоходы.

Монтаж аппарата может выполняться только опытным специалистом, который будет также нести ответственность за надлежащий монтаж и ввод в эксплуатацию.

#### **2.1 Указания по технике безопасности**

На таких предприятиях как парикмахерские, малярные и столярные мастерские, химчистки и т.д. котел следует устанавливать в отдельном помещении, в котором будет обеспечена подача технически чистого от химических веществ воздуха для горения.

В закрытых системах отоплени должен устанавливаться предохранительный клапан разрешенной конструкции и соответствующий тепловой мощности системы отопления.

#### **Важные указания для аппаратов на сжиженном газе**

При новом монтаже установки необходимо обеспечить выпуск воздуха из емкости сжиженного газа. За надлежащий выпуск воздуха из емкости, как правило, отвечает поставщик сжиженного газа. Перед монтажом аппарата заблаговременно убедитесь в том, что из газовой емкости выпущен воздух. Если воздух в недостаточной степени удален из газовой емкости, могут возникнуть проблемы с зажиганием. В подобных случаях обращайтесь, прежде всего, к тому, кто выполнял наполнение емкости.

Наклейте прилагаемую этикетку (качество пропана) в хорошо видном месте на емкость либо на шкаф с баллонами, по возможности, вблизи наливного патрубка.

#### **Монтаж ниже уровня поверхности земли:**

При выполнении монтажа в помещениях ниже уровня поверхности земли следует соблюдать местные правила.

#### **2.2 Пpaвилa, нopмы, инcтpyкции**

**Уcтaнoвкa, пycк, peвизия, измeнeниe ycтaнoвлeннoгo pacxoдa гaзa, пepeнacтpoйкa нa дpyгoй вид гaзa и дaльнeйшee oбcлyживaниe гaзoвoгo oтoпитeльнoгo нacтeннoгo aппapaтa дoлжны пpoизвoдитьcя тoлькo квaлифициpoвaнными cпeциaлиcтaми cпeциaлизиpoвaннoй opгaнизaции, имeющeй лицeнзию нa пpoвeдeниe вышeyкaзaнныx paбoт, yпoлнoмoчeнными фиpмoй Vaillant нa paбoтy c дaнным oбopyдoвaниeм и пoлнocтью нecyщими oтвeтcтвeннocть зa coблюдeниe дeйcтвyющиx в дaннoй мecтнocти нopм и пpaвил.** Уcтaнoвкa aппapaтa cилaми тaкoй лицeнзиpoвaннoй opгaнизaции дoлжнa быть зapeгиcтpиpoвaнa в мecтнoй гaзocнaбжaющeй opгaнизaции.

Oбpaщaeм тaкжe Baшe внимaниe нa тo, чтo гapaнтия пpeдпpиятия-изгoтoвитeля дeйcтвyeт тoлькo в cлyчae, ecли пpoдaжa, мoнтaж и дaльнeйшee oбcлyживaниe aппapaтa были пpoизвeдeны cпeциaлизиpoвaннoй opгaнизaциeй, имeющeй дoгoвop c фиpмoй Vaillant и yпoлнoмoчeннoй pacпpocтpaнять пpoдyкцию фиpмы Vaillant нa oпpeдeлённoй тeppитopии, или opгaнизaциeй, имeющeй дoгoвop пoдpядa c тaкoй yпoлнoмoчeннoй opгaнизaциeй. Гapaнтия пpeдпpиятия-изгoтoвитeля дeйcтвyeт тoлькo в cлyчae coблюдeния ycлoвий, излoжeнныx в инcтpyкцияx пo мoнтaжy и экcплyaтaции для cooтвeтcтвyющeгo aппapaтa. Гapaнтийныe oбязaтeльcтвa изгoтoвитeля aппapaтa излoжeны в инcтpyкции пo экcплyaтaции.

Пpи peмoнтe и oбcлyживaнии гaзoвoгo нacтeннoгo кoтлa paзpeшaeтcя иcпoльзoвaть тoлькo opигинaльныe зaпacныe чacти Vaillant.

Дaннyю инcтpyкцию пo мoнтaжy, пocлe пpoвeдeния cooтвeтcтвyющeгo ввoднoгo инcтpyктaжa, нeoбxoдимo пepeдaть нa xpaнeниe пoльзoвaтeлю aппapaтa.

B кaчecтвe тeплoнocитeля в cиcтeмe oтoплeния дoлжнa иcпoльзoвaтьcя вoдa c кapбoнaтнoй жecткocтью дo 3,0 мoль/м3 (6,0 мг-экв/л, 16,8°dH), бecцвeтнaя, чиcтaя, бeз ocaдкoв. Пpи бoлee жёcткoй вoдe вo избeжaниe oбpaзoвaния нaкипи cлeдyeт пpoизвecти cнижeниe жёcткocти вoды.

Гaзoвый oтoпитeльный кoтёл пpeднaзнaчeн для ycтaнoвки внyтpи здaний в жилыx или xoзяйcтвeнныx пoмeщeнияx, пpи oбязaтeльнoм coблюдeнии дeйcтвyющиx в дaннoй мecтнocти нopм и пpaвил paзмeщeния гaзoвыx aппapaтoв, a тaкжe тpeбoвaний к пoмeщeниям для иx ycтaнoвки.

Пpи ycтaнoвкe кoтлoв cлeдyeт pyкoвoдcтвoвaтьcя дeйcтвyющими в дaннoй мecтнocти CНиП, Пpaвилaми бeзoпacнocти в гaзoвoм xoзяйcтвe, ПУЭ, ПTЭ/ПTБ элeктpoycтaнoвoк пoтpeбитeлeй, дpyгими дeйcтвyющими в дaннoй мecтнocти нopмaми и пpaвилaми, a тaкжe мecтными пpeдпиcaниями гaзo-и элeктpocнaбжaющиx opгaнизaций.

Coглacoвaниe выбopa мecтa ycтaнoвки, a тaкжe opгaнизaция пpитoчнo-вытяжнoй вeнтиляции пpoвoдитcя в ycтaнoвлeннoм для дaннoй мecтнocти пopядкe в cooтвeтcтвии c дeйcтвyющими для дaннoй мecтнocти нopмaтивными дoкyмeнтaми.

# **3 Монтаж**

#### **3.1 Место установки газового котла**

#### **3.1.1 Предписания по выбору места установки**

Для выбора места установки, а также по мероприятиям, связанным с использованием устройств приточно-вытяжной вентиляции в помещении, в котором устанавливается аппарат, (в зависимости от федеральной земли) следует получить согласие соответствующего административного органа по строительному надзору. Воздух для горения, который подается к аппарату, должен быть технически чист от химических веществ, которые содержат, например, фтор, хлор и серу. Аэрозоли, краски, растворители, чистящие средства и клеящие вещества содержат в своем составе вещества такого рода, которые во время эксплуатации аппарата при неблагоприятных условиях могут вызвать коррозию, в том числе в системе дымоходов.

Не требуется соблюдать определенное расстояние аппарата от деталей конструкции из горючих материалов (минимальное расстояние от стены 5 мм), так как при номинальной теплопроизводительности аппарата в данном случае появляется температура, которая не превышает допустимое значение температуры 85 °С. Для монтажа и техобслуживания котла рекомендуем выдерживать расстояние согласно разделу 3.3.

При установке котла на основание из горючих материалов (например, дерево, ПВХ и т.п.) котел должен монтироваться на подложку из негорючих материалов.

#### **3.1.2 Замечания по отопительной системе и месту установки**

- От дренажного трубопровода предохранительного клапана при монтаже в помещении установки должна быть проложена выпускная труба с приемной воронкой и сифоном к соответствующему выпуску (подключение к канализации). Следует обеспечить возможность для наблюдения за процессом сброса! Предохранительный ограничитель температуры, установленный в котле, одновременно служит в качестве предохранительного устройства в случае недостатка воды.
- Температура срабатывания предохранительного ограничителя температуры ок. 110 °С. Если в отопительной системе используются пластмассовые трубы, при монтаже следует установить соответствующий термостат в подающей линии системы отопления. Это необходимо для того, чтобы защитить систему отопления от повреждения, вызванного действием температуры. Термостат может быть подключен к штекерному гнезду для прикладываемого термостата системы Pro E.
- При использовании пластиковых труб, не обладающих антидиффузионными свойствами, в отопительной системе следует подключить последовательно вторичный теплообменник (разделение системы), чтобы не допустить коррозии в отопительном котле.
- При емкости системы более 20 л/кВт тепловой нагрузки необходимо установить соответствующие гидравлические схемы защиты.
- Установите котел в защищенном от замерзания помещении вблизи дымовой трубы. Допустимая температура окружающей среды для работы котла составляет + 3°С и + 45°С.
- При выборе места установки необходимо учесть вес котла, включая вес воды в котле, согласно таблице "Технические данные".

#### **3.2 Размеры**

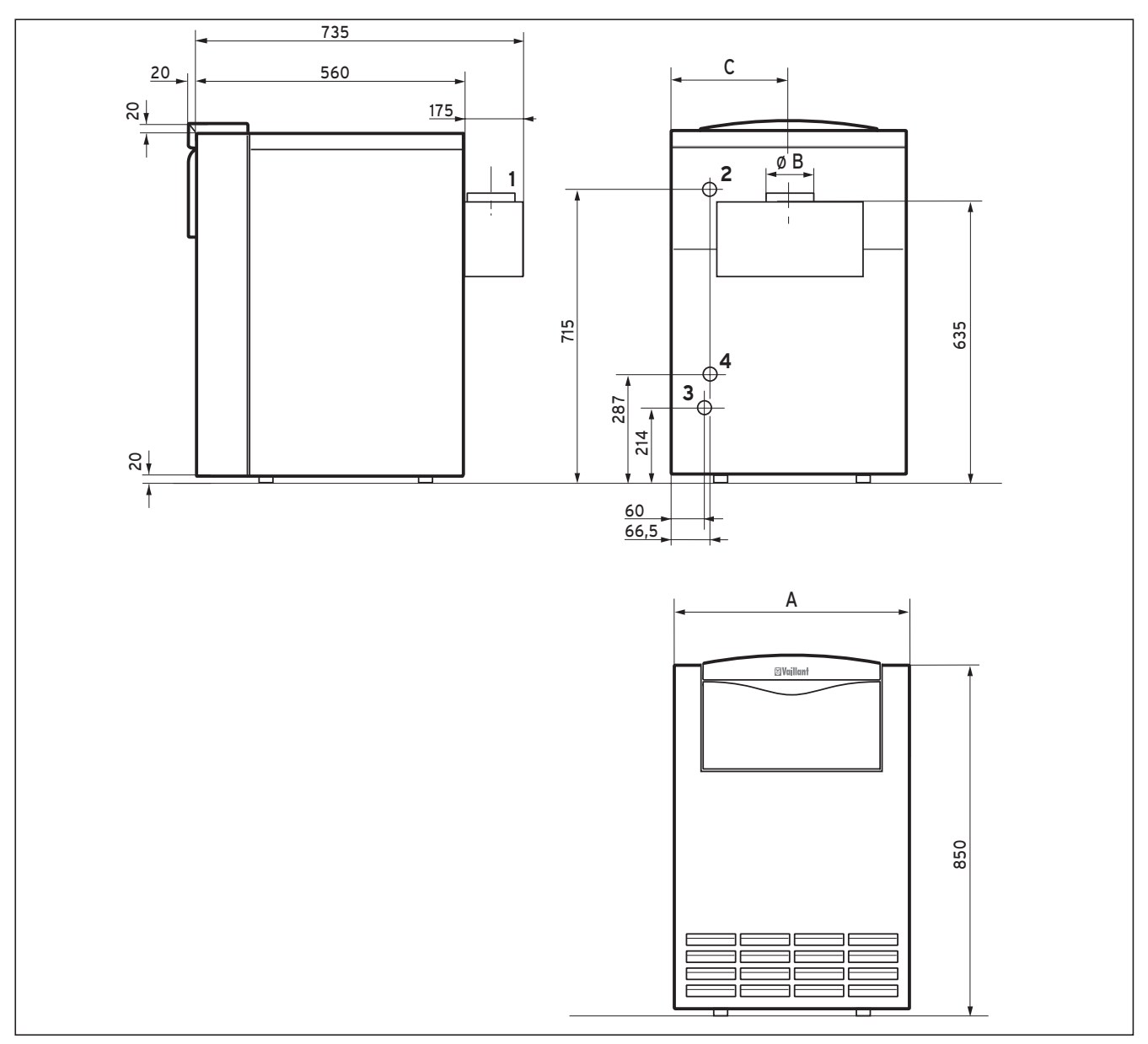

#### **Рис. 3.1 Размеры VK**

Экспликация:

- 1 подключение дымохода<br>2 подключение подающей
- подключение подающей линии системы отопления (Rp 1")
- 3 подключение газа (R 3/4")
- 4 подключение обратной линии системы отопления (Rp 1")

Высота может быть настроена с помощью регулируемых опорных ножек котла.

| тип котла             | A   | $\varnothing$ B | C   |
|-----------------------|-----|-----------------|-----|
| <b>VK INT 164/8-E</b> | 520 | 110             | 243 |
| <b>VK INT 214/8-E</b> | 520 | 130             | 275 |
| <b>VK INT 264/8-E</b> | 585 | 130             | 308 |
| <b>VK INT 314/8-E</b> | 720 | 150             | 340 |
| <b>VK INT 364/8-E</b> | 720 | 150             | 373 |
| <b>VK INT 424/8-E</b> | 820 | 160             | 405 |
| <b>VK INT 474/8-E</b> | 820 | 160             | 438 |

**Таб. 3.1 Размеры (в мм)**

#### **3.3 Рекомендуемые минимальные расстояния для монтажа**

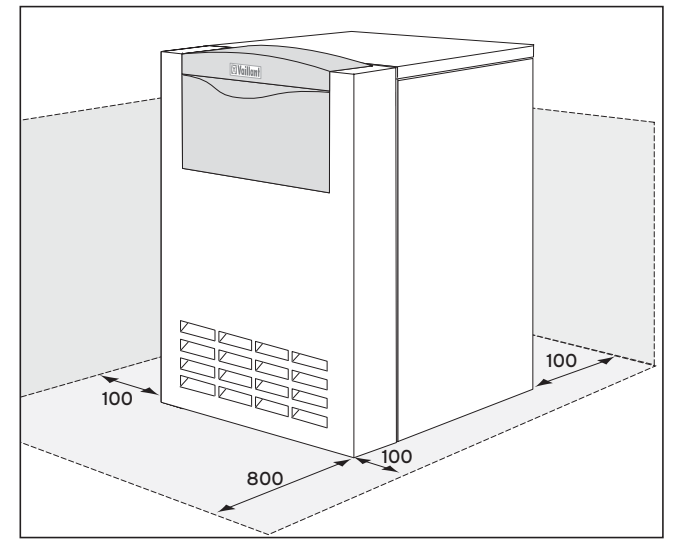

**Рис. 3.2 Минимальные расстояния**

При установке котла следует соблюдать представленные на рис. 3.2 минимальные расстояния, чтобы обеспечить возможность беспрепятсвенного доступа к котлу. Расстояние сбоку для монтажа облицовочных листов должно составлять не менее 100 мм.

#### **3.4 Монтаж облицовки**

Котлы поставляются в готовом для подключения состоянии с установленной облицовкой. Демонтаж деталей облицовки для проведения монтажа котла, как правило, не требуется.

#### **3.5 Монтаж реле потока**

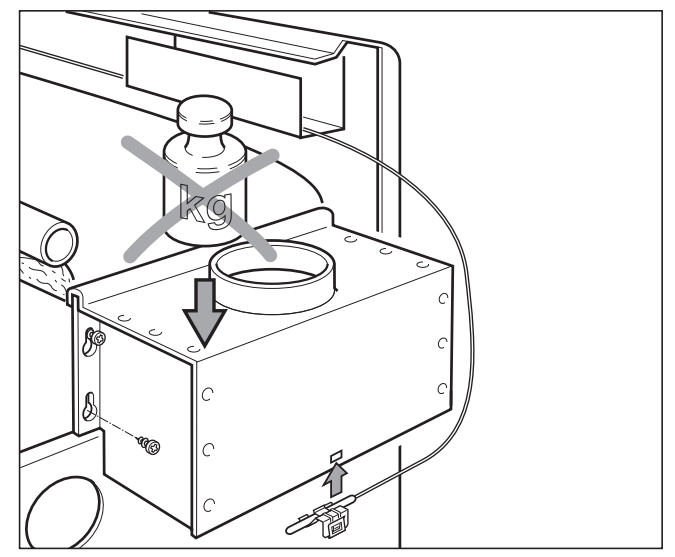

**Рис. 3.3 Монтаж реле потока**

- Снимите верхнюю часть облицовки котла.
- Выньте реле потока из положения на время транспортировки над колпаком для отходящих газов.
- Ввинтите не до отказа в отверстия колпака отходящих газов по одному самонарезающему винту с крестообразным шлицем справа и слева.
- Подвесьте реле потока отверстиями на винтах и заверните их до отказа.
- Соедините кабель датчика отходящих газов со штекерами (1) и (2).

#### **Внимание!**

77 **Не подвергать реле потока воздействию физической нагрузки!**

# **4 Монтажные работы**

**4.1 Подключение подающей и обранной линии системы отопления**

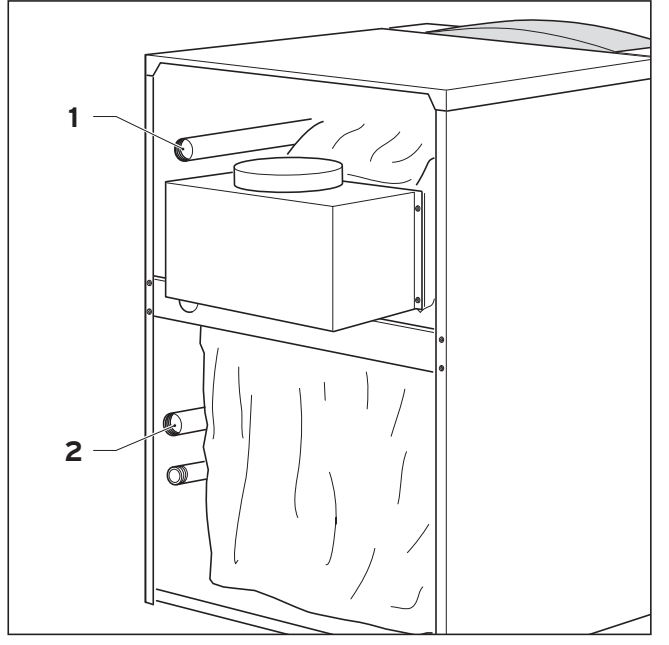

**Рис. 4.1 Подключение к системе отопления**

Подключение должно соответствовать действующим нормам

- Выполните монтаж подающей и обратной линий системы отопления в соответствии с данными, помещенными на рис. 4.1.
- Подключите котел с помощью разъемных соединений к отопительной системе. Это позволяет при проведении ремонта отсоединить котел, чтобы обеспечить к нему удобный доступ.
- Установите в системе отопления необходимые запорные и предохранительные устройства и устройство для ее наполнения и опорожнения.

#### **Замечание!**

 $\mathbb{C}$   $\geq$ **Вы можете использовать группу безопасности котла (зак. № 307 591) в сочетании с системой трубопроводов подключения котла или комплектом для подключения.**

• Подведите к предохранительному клапану ( не входит в комплект поставки) сбросную линию в соответствии с действующими нормами и правилами.

Расширительный бак, отопительный насос и предохранительный клапан для системы отопления не входят в комплект поставки котла, они преобретаются и монтируются дополнительно.

| тип котла             | расход воды<br>в м <sup>3</sup> /ч при |                    | потеря давления<br>в мбар при         |      |
|-----------------------|----------------------------------------|--------------------|---------------------------------------|------|
|                       | $\lambda$ t=10 K                       | $\Lambda t = 20 K$ | $\Lambda t = 10 K$ $\Lambda t = 20 K$ |      |
| VK INT 164/8-E        | 1,30                                   | 0,70               | 11,3                                  | 2,1  |
| <b>VK INT 214/8-E</b> | 1,80                                   | 0,90               | 22,0                                  | 4,3  |
| VK INT 264/8-E        | 2,20                                   | 1,15               | 33,1                                  | 9.3  |
| <b>VK INT 314/8-E</b> | 2,40                                   | 1,20               | 70,2                                  | 17,4 |
| VK INT 364/8-E        | 2,80                                   | 1,40               | 102,3                                 | 25.6 |
| <b>VK INT 424/8-E</b> | 3.30                                   | 1,65               | 112,5                                 | 31.2 |
| <b>VK INT 474/8-E</b> | 4,00                                   | 2,00               | 119,1                                 | 39,8 |

**Таблица 4.1 Расход воды, потеря давления**

#### **4.2 Подключение газа**

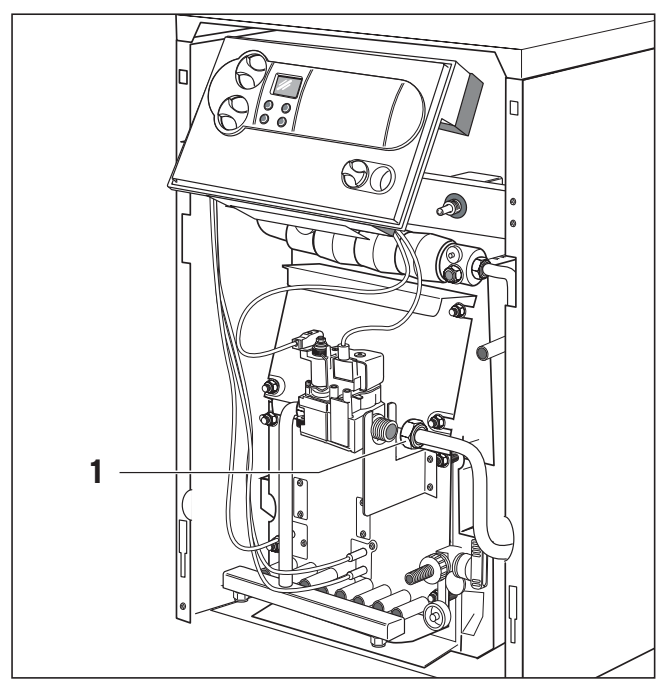

**Рис. 4.3 Подключение газа**

Монтаж газовой системы должен выполняться только уполномоченным специалистом, обслуживающим Ваш аппарат. При этом следует выполнять действующие нормы и правила, а также предписания местной газоснабжающей

#### **Внимание!**

#### **Для обеспечения герметичности газопровода его монтаж должен быть выполнен без механических напряжений.**

- Установите в легко доступном месте газовый шаровой кран в противопожарном исполнении на газоподводящем трубопроводе перед аппаратом.
- . Герметично подсоедините газопровод (1) к резьбовому соединению на газовой арматуре.

#### **Внимание!**

#### **Проверка газовой арматуры аппарата на герметичность должна выполняться давлением не более 50 мбар.**

• Проверьте подключение газа на герметичность с помощью аэрозольного баллончика для поиска утечек.

#### **Замечание!**

**При использовании сжиженного газа ниже уровня поверхности земли рекомендуется устанавливать внешний магнитный вентиль!**

#### **4.3 Подключение емкостного водонагревателя**

Для подключения емкостного водонагревателя Вы можете использовать комплект для подключения из программы принадлежностей фирмы "Vaillant". Подключение водонагревателя может быть выполнено также через обычные тройники. При нагреве водонагревателя с помощью насоса следует установить в подающей линии нагрева водонагревателя и подающей линии контура отопления

#### **4.4 Газовыпускная система**

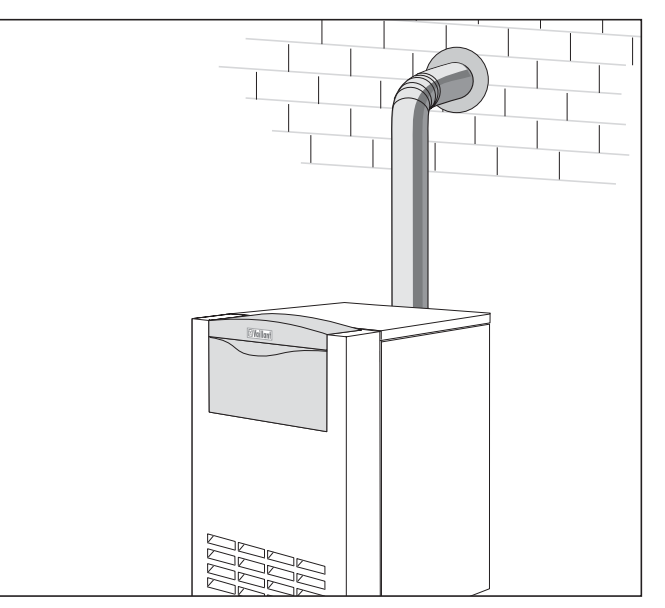

**Рис. 4.4 Монтаж газоотводного патрубка**

- Выполните монтаж газовыпускной трубы к дымовой трубе с наклоном от котла вверх.
- . Проложите от котла вверх вертикальный участок дымохода, который должен быть не менее 50 см до первого колена.

Газовые отопительные котлы фирмы "Vaillant" являются устройствами для сжигания топлива поэтому на них распостраняются все действующие местные предписания относительно газоотвода, в частности, также параметры поперечного сечения дымовой трубы. Как правило, перед подключением дымовой трубы следует получить экспертное заключение компетентного органа по строительному надзору, в большинстве случаев его представляет специалист по дымоходам городского района.

#### **Замечание!**

**Котел имеет высокий кпд, поэтому требуется проведение расчета и проверка пригодности дымохода и соответствия его действующим нормам.**

#### **4.5 Электромонтаж**

#### **4.5.1 Указания по электромонтажу**

#### **Опасность!**

**Опасность для жизни вследствие поражения электрическим током на находящихся под напряжением деталях. Перед выполнением работ на аппарате отключить напряжение питания от аппарата и заблокировать для исключения несанкционированного включения.**

Электромонтаж должен выполняться уполномоченным специалистом, обслуживающим Ваш аппарат, который несет ответственность за соблюдение существующих норм и предписаний.

Газовые котлы фирмы "Vaillant" оснащены соединительными штекерами системы Pro E для облегчения электромонтажа, и в них выполнен электромонтаж в готовом к подключению виде. Провод подключения к сети и все прочие соединительные кабели (например, отопительного насоса и т.д.) могут быть присоединены к зажимам предусмотренных для этой цели штекеров системы Pro E (смотри рис. 4.5).

Кабели с сетевым напряжением и кабели низкого напряжения (например кабели датчиков) должны прокладываться пространственно раздельно.

#### **4.5.2 Присоединение провода подключения к сети**

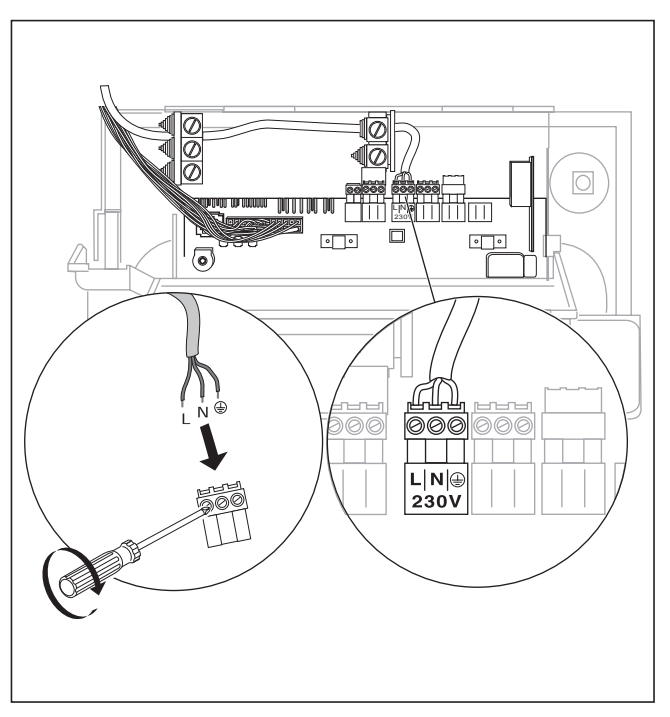

**Рис. 4.5 Присоединение провода подключения к сети**

Номинальное напряжение электрической сети должно составлять 230 В; при напряжении сети более 253 В и менее 190 В возможны сбои в работе.

#### **Внимание!**

**Неправильное подключение сетевого напряжения на клеммы штекеров системы Pro E может привести к повреждению электроники. Обратите внимание на правильное подключение к клеммам L, N и** 

Аппарат должен быть соединен со стационарно проложенным сетевым кабелем через разъединительное устройство с зазором между контактами не менее 3 мм (например, предохранители, силовые выключатели). В распределительном щите предусмотрите предохранитель на 16 А.

• Проложите сетевой провод к котловым штекерам системы Pro E в котле. Присоедините сетевой провод к клеммам штекера подключения сети системы Pro E (смотри рис. 4.5 и 4.6).

#### **4.5.3 Электрическая схема соединений с системой Pro E**

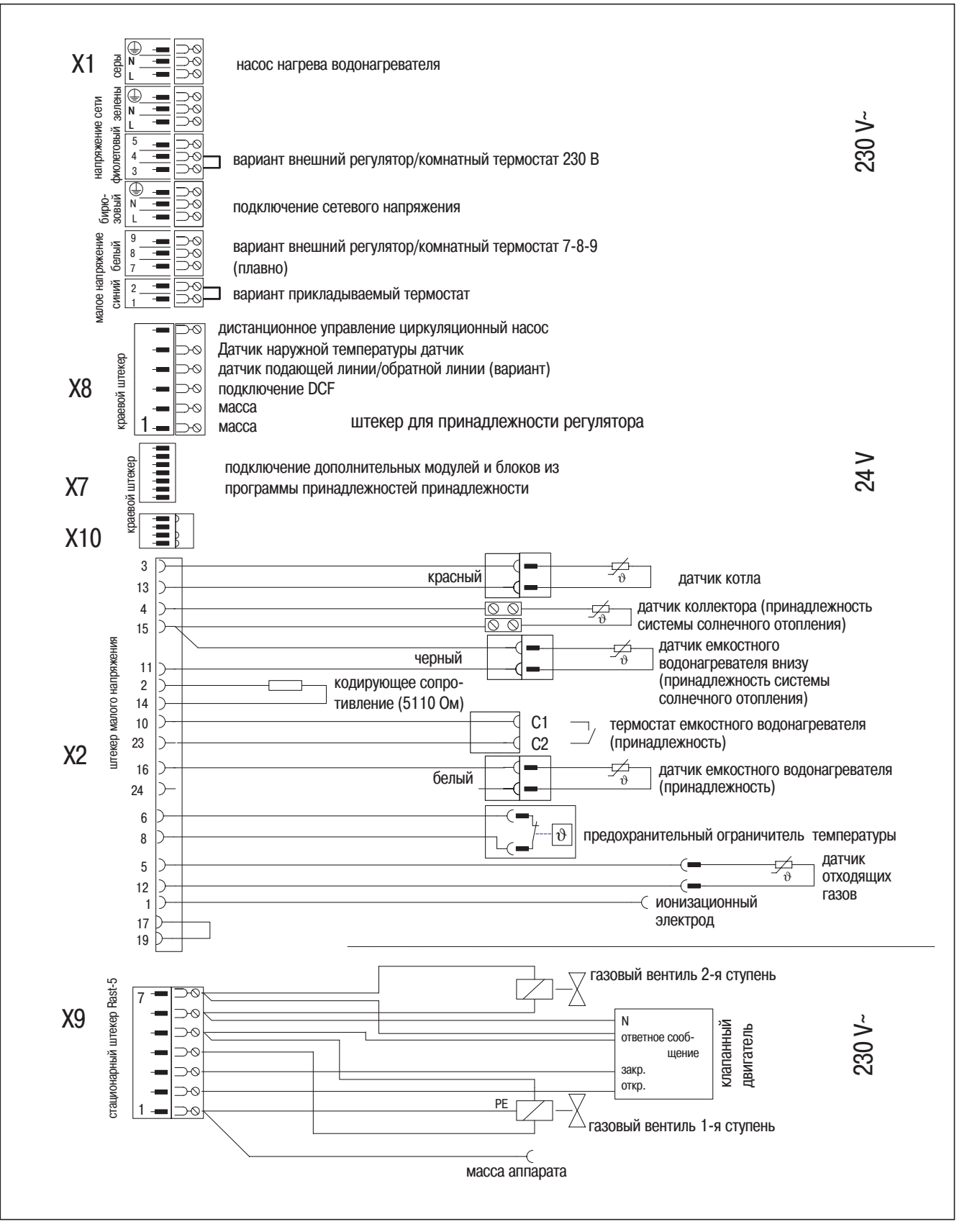

**Рис. 4.6 Электрические соединения atmoVIT exclusiv**

#### **4.5.4 Подключение внешних принадлежностей и регуляторов**

Если подключается какая-либо принадлежность, необходимо снять имеющуюся перемычку на соответствующем штекере.

Особое внимание обращайте на то, чтобы при подключении прикладываемого термостата для отопления нагретым полом снималась перемычка. Предохранительное устройство от недостатка воды, внешние регуляторы и подобные устройства должны подключаться через беспотенциальные контакты. Регуляторы, приведенные в таблице 4.2, могут использоваться для управления котлом Vaillant atmovit и системой отопления. Монтаж следует выполнить в соответствии с их инструкцией по эксплуатации.

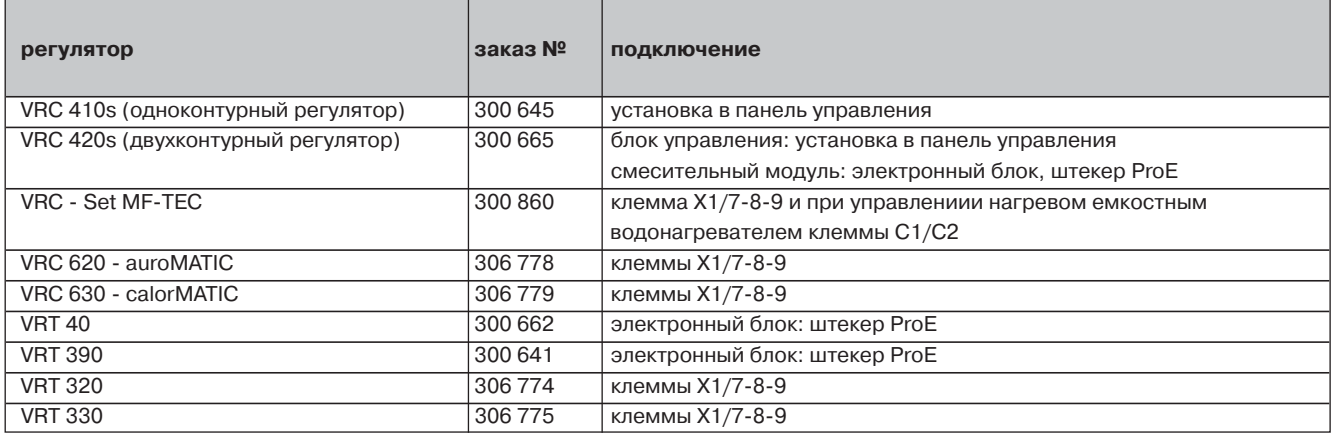

**Таб. 4.2 Обзор используемых регуляторов**

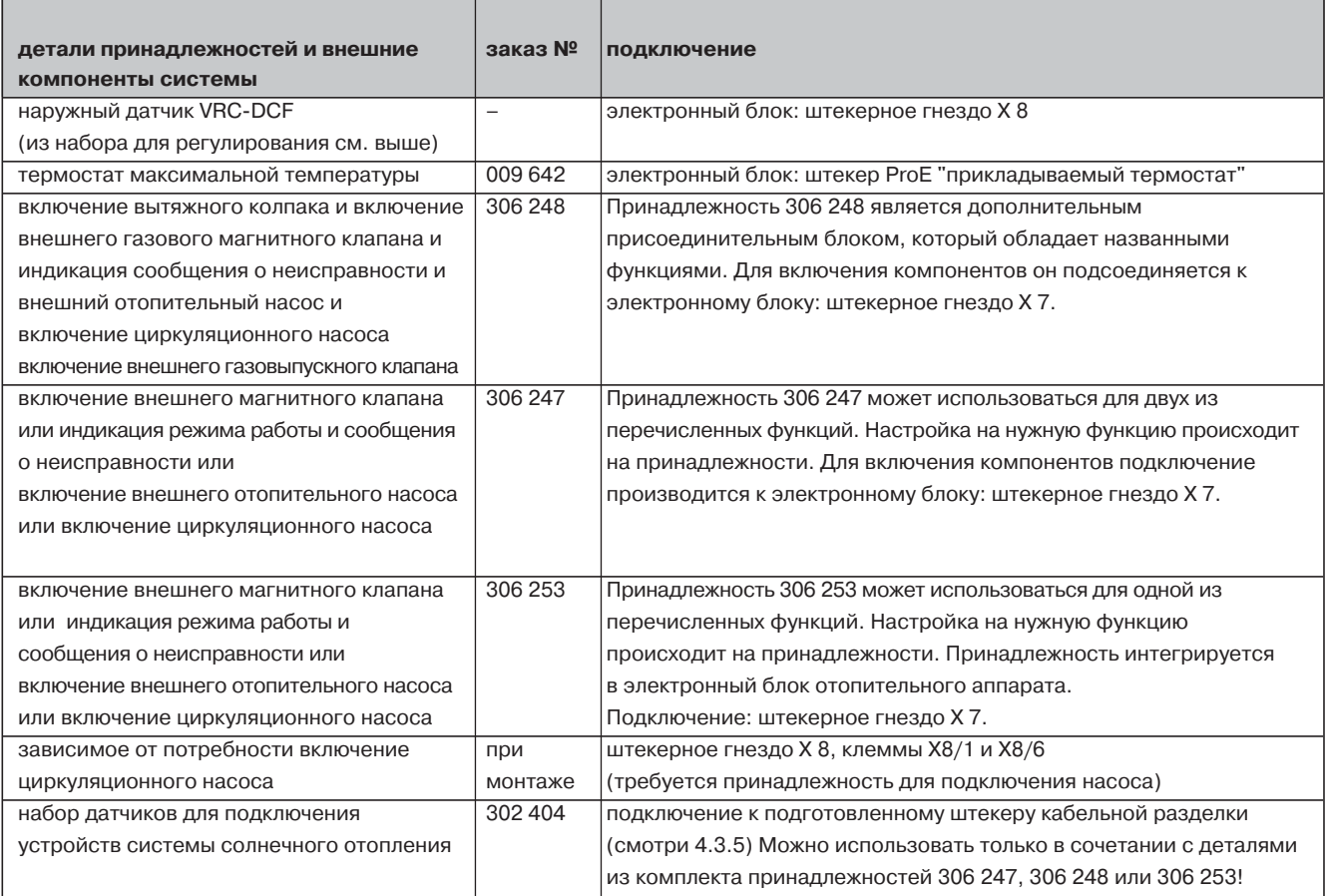

**Таб. 4.3 Принадлежности и внешние компоненты системы**

**4.5.5 Подключение внешних датчиков, регуляторов и т.д.**

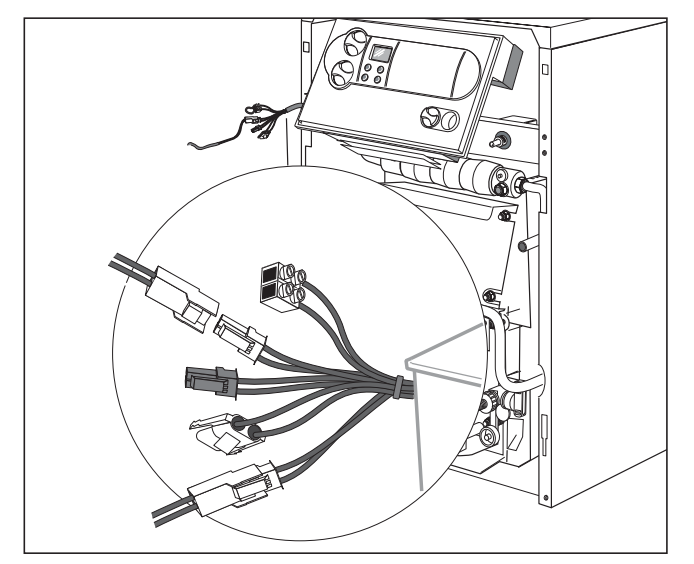

**Рис. 4.7 Подключение датчиков**

- Подсоедините датчики для емкостного водонагревателя и системы солнечного отопления к штекерам на жгуте.
- датчик емкостного водонагревателя = белый штекер
- датчик системы солнечного отопления = черный штекер
- датчик коллектора = клеммная колодка
- Подключите наружный датчик к краевому штекеру Х8.
- Подключите беспотенциальные контакты предохранительного устройства по недостатку воды к штекеру "прикладываемый термостат" системы Pro E, а контакты дымовой заслонки (принадлежность) к дополнительному блоку (расположение клемм представлено на рис. 4.6).

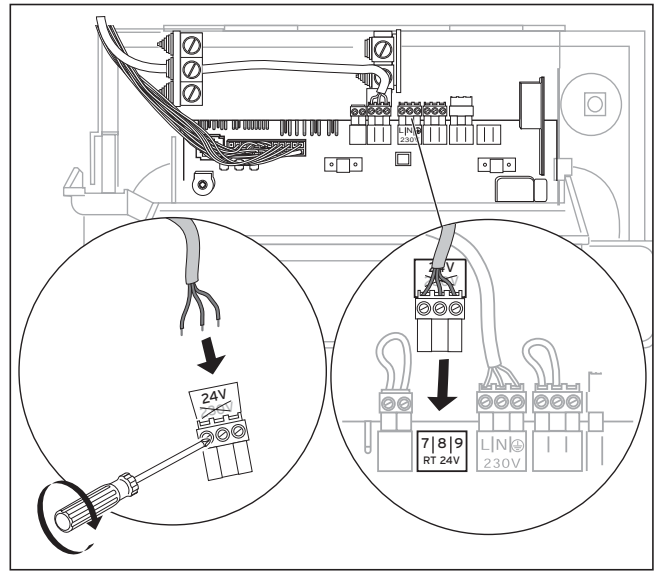

**Рис. 4.8 Подключение регулятора к 7-8-9**

#### **Принадлежности, подключаемые штекерами системы Pro**

Из соответствующих инструкций для комплектов принадлежностей Вы может получить информацию по подключению к электрической сети следующих компонентов принадлежностей:

– емкостной водонагреватель

– отопительный насос насосной группы

# **5 Включение в работу**

#### **5.1 Водоподготовка в отопительных установках** Требования, предъявляемые к свойствам воды для наполнения и добавления:

теплогенераторы с мощностью установки до 100 кВт: в качестве воды для наполнения может использоваться вода с карбонатной жесткостью до 3,0 моль/м3 (16,8 dH). При более жесткой воде для исключения образования накипи следует выполнить комплексование жесткости или умягчение (смотри VDI 2035; разделы 8.11 и 8.12).

Вода системы отопления (циркулирующая вода): В открытых системах отопления с двумя предохранительными трубопроводами, в которых вода в системе отопления циркулирует через расширительный бак, следует производить в воду добавку средств, связывающих кислород, при этом должен обеспечиваться достаточный избыток в обратной линии посредством регулярного проведения операций контроля. Для других типов систем отопления этой группы не требуется осуществлять меры по контролю состава воды системы отопления.

### **Внимание!**

**Для того чтобы не допустить сбоев в работе, вызываемых отложением накипи в открытых системах согласно DIN 4751, л. 1, а также при общей жесткости воды для наполнения и добавления более 3 моль/м3 (16,8°dH) рекомендуется проводить умягчение воды.**

**При этом необходимо выполнять соответствующие инструкции по использованию этих умягчителей, разработанные соответствующими изготовителями.**

#### **5.2 Подготовка к работе**

Для подготовки установки к работе выполните следующие действия:

- Наполнить отопительную систему водой до минимального давления (не менее 1,0 бар в закрытых системах) и удалить воздух.
- Открыть запорный кран на газопроводе.
- Включить главный выключатель.
- Проверить давления подключения газа.
- Проверить настроенное количество газа.
- Для настройки оптимального к.п.д. топки выполнить замер потерь тепла с уходящими газами.
- Если подключен емкостный водонагреватель косвенного нагрева включите его в работу. При этом выполните указания, содержащиеся в соответствующей инструкции по монтажу и эксплуатации.
- Проверьте работу и настройку всех устройств управления и контроля.
- . Ознакомьте заказчика с обслуживанием аппарата и передайте ему на хранение инструкции прилагаемые к аппарату.
- Порекомендуйте Вашему заказчику заключить договор на техническое обслуживание.

#### **5.3 Проверка настройки газа**

#### **5.3.1 Заводская настройка**

Котлы настроены на заводе на природный газ 2E/2H  $(G20 - 20 \text{ mGap};$  число Воббе 15,0 кВтч/м<sup>3</sup>). Настройка горелки на природный газ 2Е или 2Н (АТ/СН) не требуется. Регулятор давления газа на газовой арматуре опломбирован.

#### **Внимание!**

**Перед включением аппарата в работу сравните данные о настроенном виде газа, помещенные на табличке с указанием типа аппарата, с местным семейством газов и видом газа.**

Если исполнение аппарата **не** соответствует имеющемуся местному **семейству газов**:

– Перед включением в работу следует выполнить переналадку котла на соответствующее семейство газов.

Во время переналадки адаптация под другое семейство газов должна производиться только специалистом и только с использованием оригинальных комплектов деталей для переналадки, поставляемых с завода. При этом выполняйте указания , содержащиеся в инструкции по переналадке, которая прилагается к комплекту деталей для переналадки.

Если конструкция аппарата соответствует имеющемуся местному семейству газов:

– Аппарат **не** соответствует имеющемуся местному **виду газа**:

Выполнить адаптацию под природный газ 2LL путем замены форсунки и затем произвести настройку газа. Сопла для природного газа 2LL входят в комплект поставки котла.

#### **5.3.2 Проверка входного давления газа**

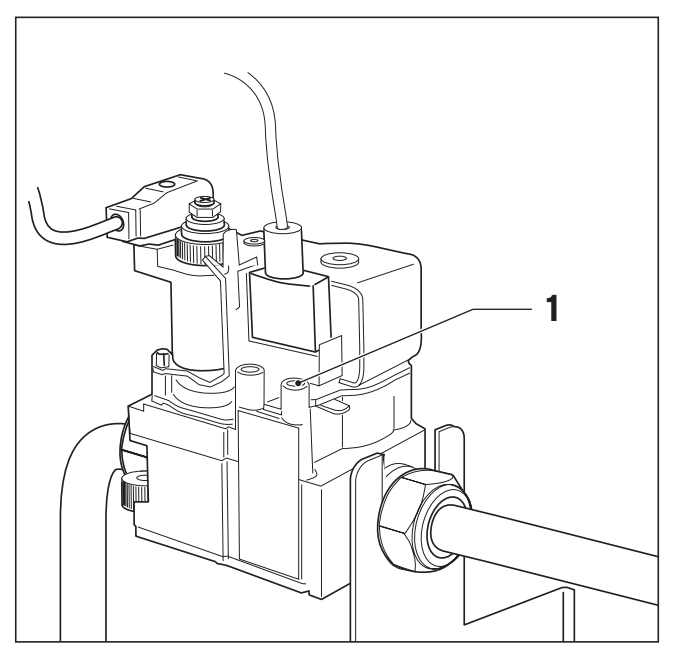

**Рис. 5.1 Измерение входного давления на измерительном штуцере**

- Выключите котел.
- Закройте газовый запорный кран на главном подводящем газопроводе к котлу.
- Отверните винт в патрубке для измерения входного давления газа (1) и подсоедините соответствующий манометр.
- Включите котел в работу.
- Измерьте манометром входное рабочее давление.

Допустимый диапазон для входного рабочего давления:

10,0-25,0 мбар – 2-е семейство газов (природный газ) 25,0-35,0 мбар – 3-е семейство газов (сжиженный газ)

#### **Внимание!**

**При параметрах входного давления газа, превышающих указанные диапазоны давления, следует определить и устранить причину. Если причина неисправности не устанавливается, не разрешается производить настройку и включать котел в работу. Необходимо сообщить об этом на предприятие газоснабжения.**

- Выключите котел.
- Снимите манометр и закройте уплотнительным винтом патрубок для измерения входного давления газа (1).

#### **5.4 Контроль настройки газа**

#### **5.4.1 Метод настройки давления сопла**

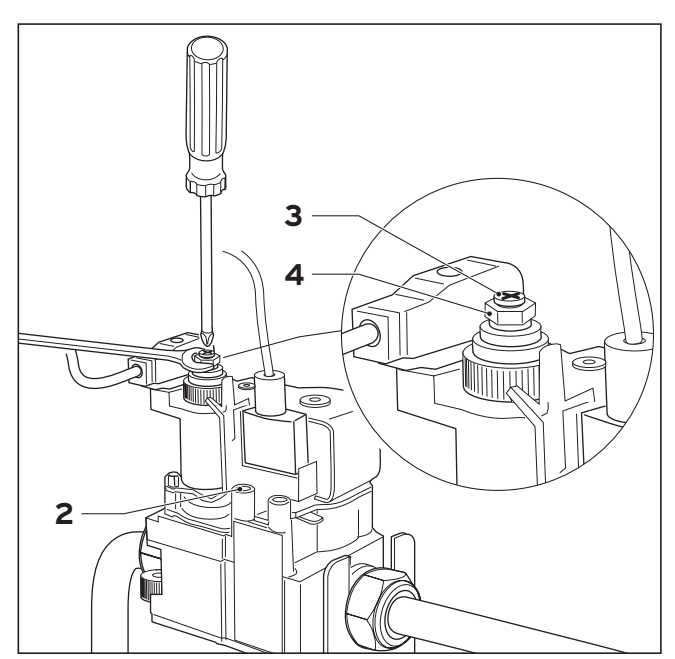

**Рис. 5.2 Настройка давления сопла**

Настройку газа требуется производить только после адаптации на природный газ LL или после перехода на сжиженный газ. Для выполнения настройки следует снять пломбу.

- Отверните резьбовую пробку на штуцере для измерения давления на соплах (2) и подсоедините к нему манометр с разрешением 0,1 мбар.
- Включите котел в работу.

#### **Настройка 2-й ступени:**

- Сравнить давление сопла с табличным значением (таблица 5.1 "Давление на соплах" на странице 17).
- Вначале установите давление сопла на номинальную мощность (2-я ступень) с помощью гаечного ключа SW 10 на шестигранной гайке (4). При этом удерживайте отверткой регулировочный винт (3).

вращение вправо (+) давление сопла больше – больше газа

вращение влево (-) давление сопла меньше – меньше газа

#### **Настройка 1-й ступени:**

- Переключите котел через диагностическую точку d.00 на режим 1-й ступени.
- С помощью отвертки установите на винте со шлицевой головкой (3) давление сопла для частичной мощности 55% (1-я ступень). При этом с помощью гаечного ключа (SW10) удерживайте шестигранную гайку (4).

вращение вправо (+) давление сопла больше – больше газа

вращение влево (-) давление сопла меньше – меньше газа.

- Выключите котел.
- Закройте газовый запорный кран на подводящем газопроводе котла.
- Снимите газовый манометр.
- Плотно завинтите винт на измерительном штуцере давления на соплах (2).

#### **Замечание!**

 $\mathbb{C}$   $\geq$ **Настройка для сжиженного газа соответствует режиму работы на бутане. В случае использования пропана номинальная нагрузка будет соответственно на 12 % меньше.**

|                                                                     | <b>давление на соплах в мбар</b> (при 15 °С, 1013 мбар; сухой) |                 |                                |                   |                           |
|---------------------------------------------------------------------|----------------------------------------------------------------|-----------------|--------------------------------|-------------------|---------------------------|
| вид газа                                                            | номинальная тепловая мощность                                  |                 | номинальная тепловая мощность  |                   | маркировка сопла          |
|                                                                     | 2-я ступень<br>$114/8 - 264/8$                                 | $314/8 - 474/8$ | 1-я ступень<br>$114/8 - 264/8$ | $ 314/8 - 474/8 $ | ш в $1/100$ мм<br>горелка |
| природный газ<br>2H (G20)<br>$Ws = 15.0$ $KB$ TH/M <sup>3</sup>     | 11,5                                                           | 11,5            | 3,5                            | 3,5               | 150                       |
| сжиженный газ<br>3B/P (G30/31)<br>$W_e = 22,50$ KBT4/M <sup>3</sup> | 29,5                                                           | 29,5            | 9,5                            | 9,5               | 088                       |

**Таблица 5.1 Параметры давления сопла**

#### **5.4.2 Объемный метод**

• Включите котел в работу.

#### **Замечание!**  $\sqrt{r}$

- **Измерение объемным методом следует проводить только в том случае, когда для покрытия пиковых нагрузок в топочный газ не добавляются другие газы (например, смеси сжиженного газа и воздуха).За информацией по данному вопросу обращайтесь на предприятие газоснабжения.**
- Проверьте объемный расход примерно через 15 минут работы аппарата. Для этого сравните считанное значение на счетчике с соответствующим значением в таблице 5.2. Выполните измерение времени, по возможности, с помощью секундомера.
- Отклонение **до + 10 %**:
- Регулировка не требуется.
- Отклонение **более + 10 %**:
- Проверьте входное давление газа, давление на соплах и маркировку сопел. Если при этой проверке не будет обнаружено отклонение от нормы и газоснабжающее предприятие подтвердит отсутствие отклонений в

параметрах газоснабжения следует проконсультироваться со специалистами представительства фирмы Vaillant. с заводской службой обслуживания покупателей.

| Требуемая<br><b>МОЩНОСТЬ</b><br>в кВт | настраиваемый расход газа в л/мин<br>(15°С, 1013 мбар, сухой)<br>2H (G20) |
|---------------------------------------|---------------------------------------------------------------------------|
| 10,6                                  | 20,9                                                                      |
| 15,8                                  | 31,1                                                                      |
| 21,2                                  | 41.6                                                                      |
| 26,6                                  | 52,0                                                                      |
| 31,7                                  | 61,8                                                                      |
| 37,0                                  | 71.9                                                                      |
| 42,4                                  | 82,1                                                                      |
| 47.7                                  | 92,1                                                                      |

**Таблица 5.2 Значения расхода газа для 2-го семейства газов (природный газ (группа 2Н)**

#### **5.5 Проверка дымохода**

Измерение потерь тепла с уходящими газами должно производиться тоже при перечисленных выше эксплуатационных условиях. Для обеспечения беспрепятственного удаления отходящих газов тяга в дымоходе не должна быть ниже а для обеспечения хорошего кпд не должна превышать заданного значения.

Проверку беспрепятственного удаления отходящих газов через дымоход следует проводить при следующих эксплуатационных условиях:

- Двери и окна в помещении монтажа должны быть закрыты.
- Отверстия предписанных вентиляционных устройств не должны быть закрыты, смещены или сужены.
- Необходимо обеспечить требуемое давление подачи отходящего газа (смотри таблицу 5.3).

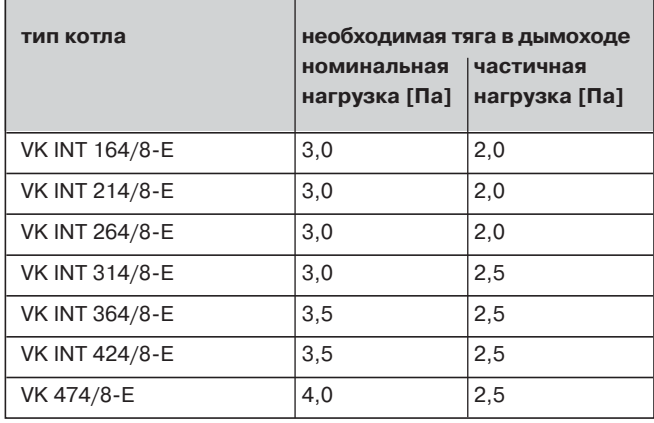

**Таблица 5.3 Необходимая тяга в дымоходе**

#### **5.6 Проверка функционирования**

- Включить аппарат в работу в соответствии с указаниями, содержащимися в инструкции по эксплуатации.
- Проверьте герметичность подводящего газопровода, дымохода, котла и системы отопления.

#### **Замечание!**

#### $\widehat{\phantom{a}}$ **Важно также проверить, плотно ли закрыты все штуцеры для измерения давления газа.**

- Проверить безотказный отвод отработавших газов на реле потока.
- Проверьте равномерное распространение и форму пламени.

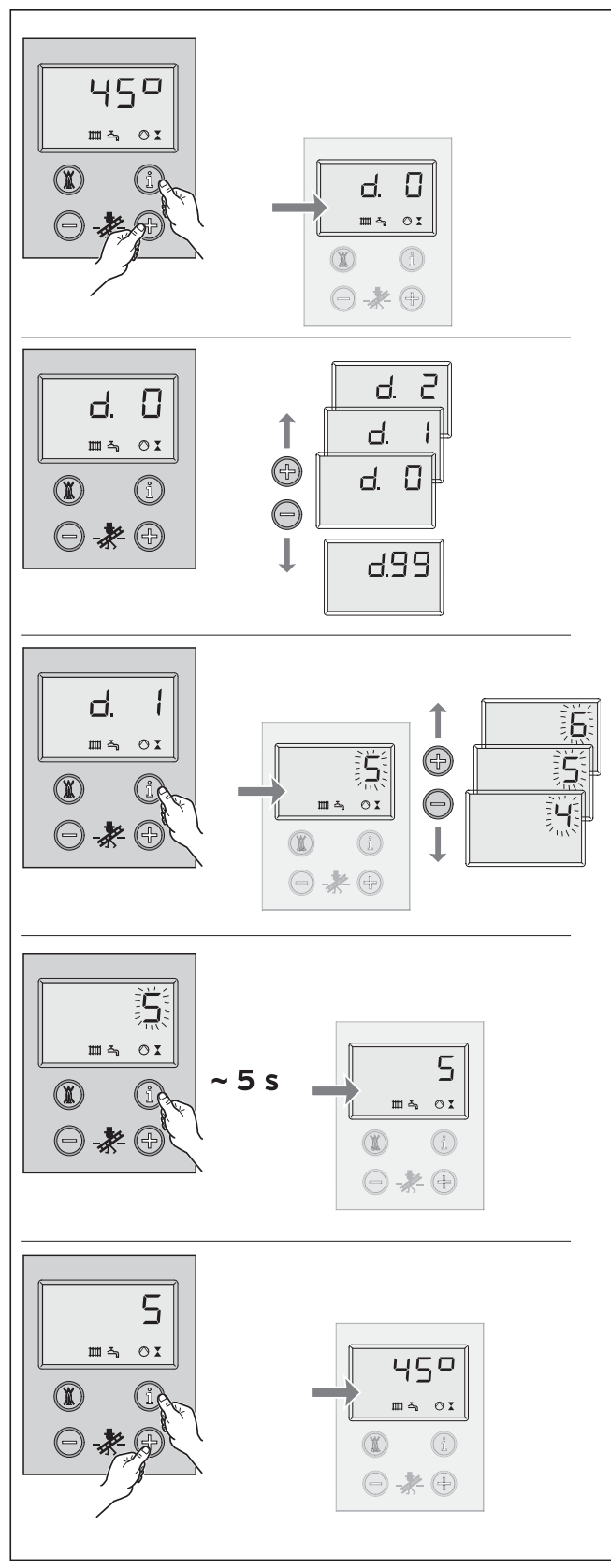

**Рис. 6.1 Управление системой DIA**

### **6 Согласование с отопительной системой**

Аппараты atmoVIT оснащены цифровой информационно-диалоговой системой (система DIA).

#### **6.1 Выбор и настройка параметров**

В режиме диагностики Вы можете изменять значения различных параметров, чтобы согласовать отопительный аппарат с отопительной системой. В таблице на следующей странице перечислены лишь диагностические параметры, в которых вы можете вносить изменения. Все прочие диагностические параметры требуются для диагностики и устранения неисправностей (смотри главу 8).

Пользуясь приведенным ниже описанием, Вы можете выбрать соответствующие параметры системы DIA:

- Нажмите одновременно кнопки "i" и "+" под дисплеем.
- На дисплее появится "d.0".
- С помощью кнопок "+" или "-" пролистайте до нужного номера диагностического параметра.
- Нажмите кнопку "i". На дисплее появится соответствующая диагностическая информация.
- Если необходимо, измените значение кнопками "+" или "-" (показание мигает).
- Сохраните новое установленное значение, удерживая кнопку "i" в нажатом положении примерно в течение 5 с до тех пор, пока показание не перестанет мигать.

Режим диагностики Вы можете закончить следующим образом:

• Нажмите одновременно кнопки "i" и "+" или в течение примерно 4 мин не нажимайте ни одну из кнопок.

На дисплее снова появится текущее значение температуры воды в подающей линии системы отопления.

#### **6.2 Обзор устанавливаемых параметров системы**

Для согласования аппарата с системой отопления и с потребностями пользователя можно выполнить установку следующих параметров:

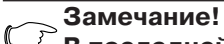

**В последней колонке Вы можете записать установленные Вами значения диагностических параметров, специфические для данной системы отопления.**

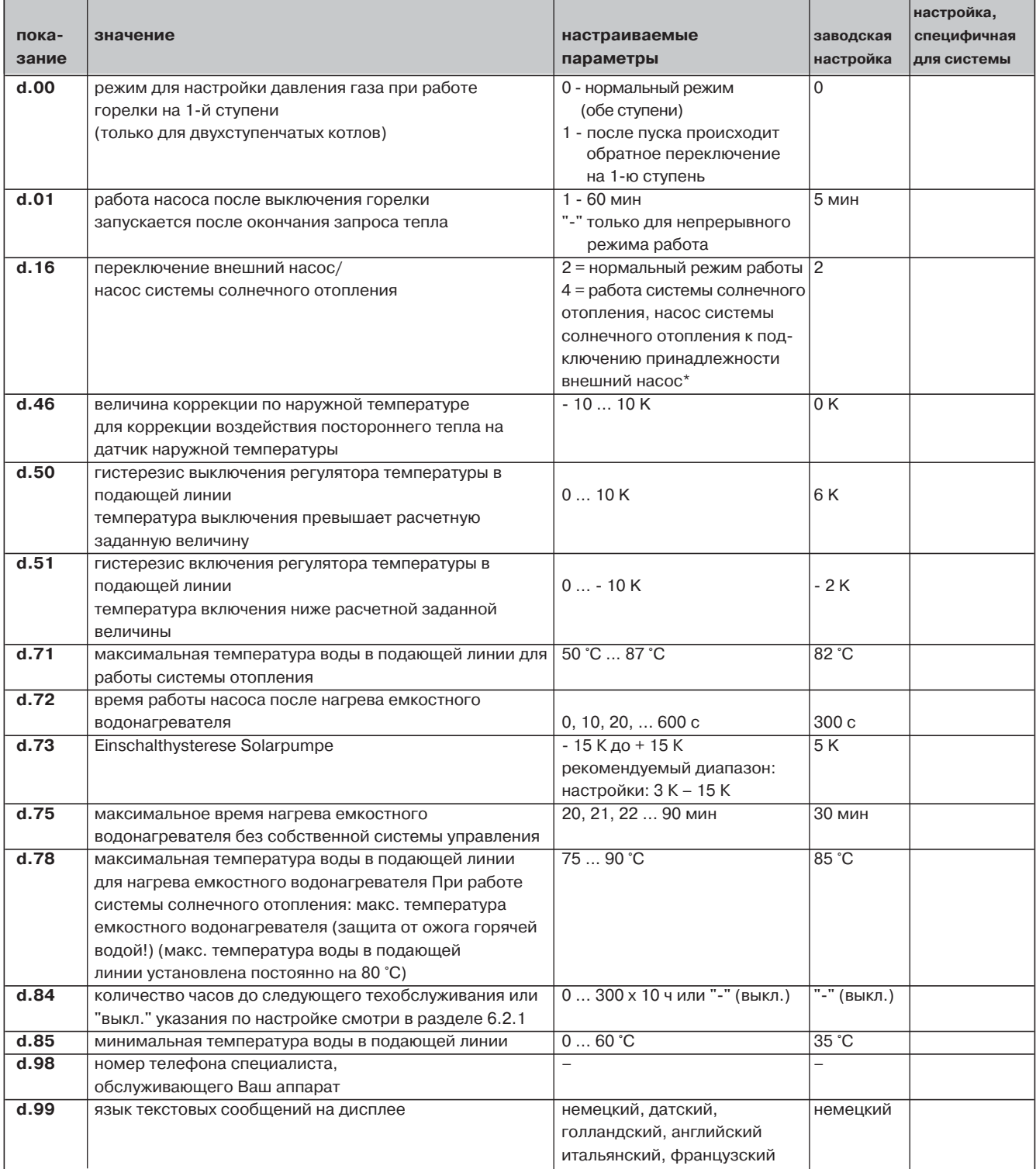

**Таб. 6.1 Настраиваемые параметры системы DIA**

#### **6.2.1 Определить интервал проведения техобслуживания/индикация техобслуживания**

Установкой значения параметра d.84 можно задать время работы до следующего техобслуживания. Эта функция служит для того, чтобы через определенное, устанавливаемое число часов работы горелки выдать сообщение о необходимости проведения техобслуживания отопительного аппарата. По истечении установленного числа часов работы горелки на дисплее аппарата и дисплее регулятора отопления по наружной температуре VRC 410/VRC 420 выводится текстовое сообщение "Storung" (неисправность). Если в диагностической точке d.84 вводится не числовое значение, а символ "-", функция "индикация техобслуживания" будет неактивна.

Часы работы могут быть установлены в виде десятичных разрядов в диапазоне 0-3000 ч. В качестве отправной точки для выполнения настройки учитывайте следующие замечания:

- В качестве ориентировочного значения для часов работы до следующего техобслуживания рекомендуется установить 1900 ч.
- Выполните установку в сторону уменьшения числа часов, если следует ожидать частых циклов включения и выключения котла (например, старое здание, изолированное в последующее время; котел работает только для одной части системы отопления).
- Выполните установку в сторону увеличения числа часов при меньшем числе циклов включения и выключения котла (например, при работе с использованием емкостного водонагревателя VIH фирмы "Vaillant").

#### **Замечание!**

**По истечении установленного числа часов работы следует в режиме диагностики вновь ввести интервал проведения техобслуживания.**

# **7 Осмотр и техобслуживание**

#### **7.1 Замечания по проведению техобслуживания**

Предпосылкой сохранения эксплуатационной готовности и безопасности в течение длительного периода времени, надежности и продолжительного срока службы являются ежегодный осмотр/техобслуживание аппарата, проводимые специалистом, обслуживающим Ваш аппарат. Поэтому рекомендуем заключить договор на проведение техобслуживания.

#### **Опасность!**

**Осмотр, техобслуживание и ремонтные работы могут производиться только официально зарегистрированным специализированным предприятием. Невыполненные работы по осмотру/ техобслуживанию могут привести к причинению материального ущерба и травмированию персонала.**

Для того чтобы обеспечить на длительный период времени безотказное функционирование Вашего аппарата фирмы "Vaillant" и чтобы не вносить изменения в допущенную к эксплуатации серийную конструкцию, при проведении работ по техобслуживанию и уходу можно использовать только оригинальные запасные части фирмы "Vaillant". Перечень запасных частей, которые могут потребоваться, содержится в соответствующих каталогах запасных частей. За справками обращайтесь во все заводские службы сервисного обслуживания.

#### **7.2 Указания по соблюдению правил техники безопасности**

Перед проведением работ по осмотру всегда выполните следующие рабочие операции:

- Выключите выключатель сети.
- Закройте газовый запорный вентиль.
- Закройте запорные устройства в подающей и обратной линиях системы отопления.

#### **Внимание!**

**Даже при выключенном сетевом выключателе на запитывающих клеммах аппарата будет находиться напряжение.**

#### **Замечание!**

**Если необходимо будет проводить работы по осмотру и техобслуживанию при включенном выключателе сети, об этом указывается в описании работы по техобслуживанию.**

- После завершения всех работ по осмотру всегда выполните следующие действия:
- Откройте подающую и обратную линии системы отопления.
- При необходимости, наполните аппарат и систему отопления снова до давления ок. 1,5 бар и удалите воздух из системы отопления.
- Откройте газовый запорный вентиль.

#### **7.3 Обзор работ по техобслуживанию**

При проведении техобслуживания аппарата необходимо выполнить следующие рабочие операции:

- Включите сетевой выключатель.
- Проверьте аппарат на герметичность по воде и газу.
- В случае необходимости, еще раз наполните систему отопления и удалите воздух.

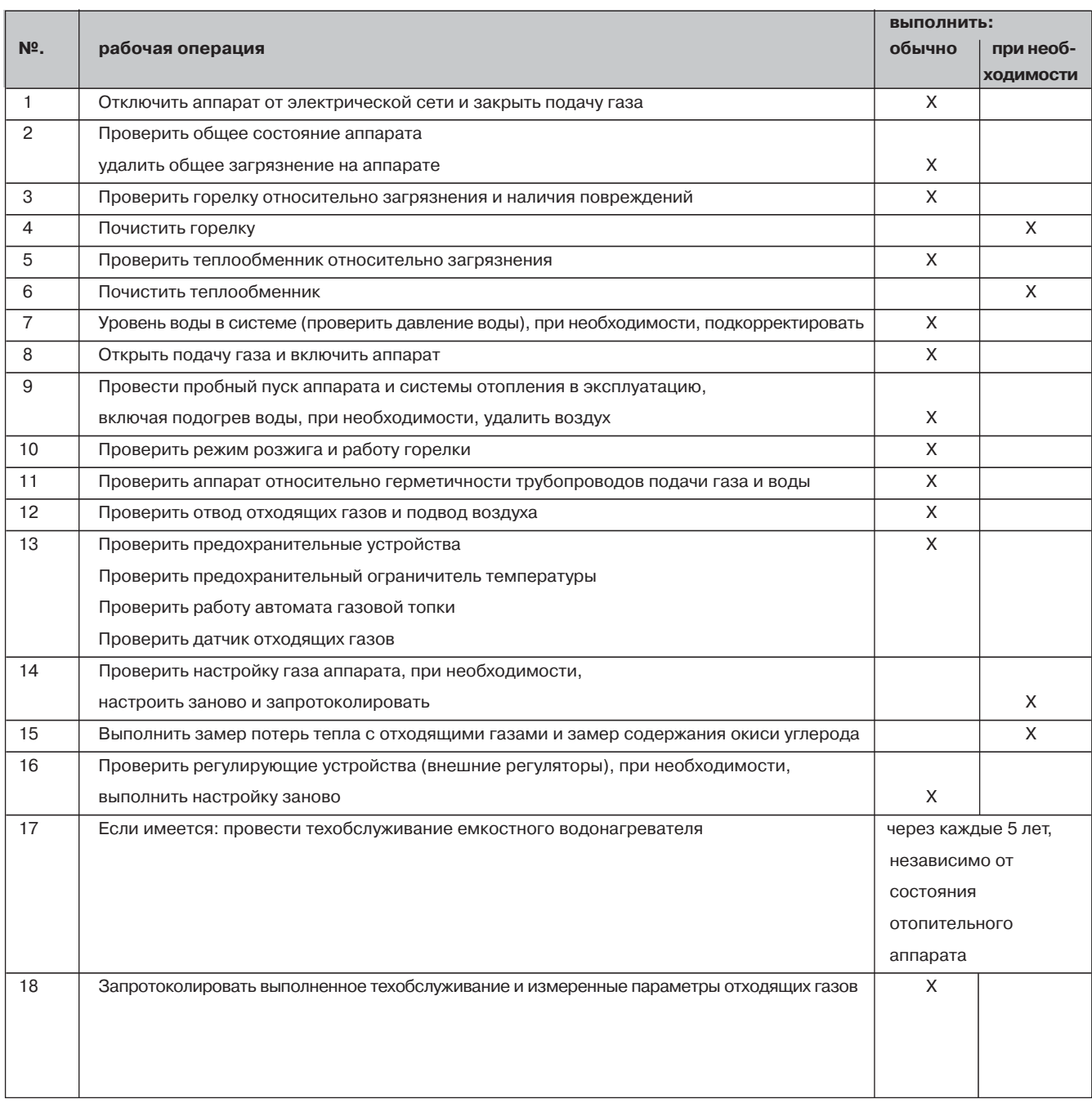

#### **7.3.1 Демонтаж горелки**

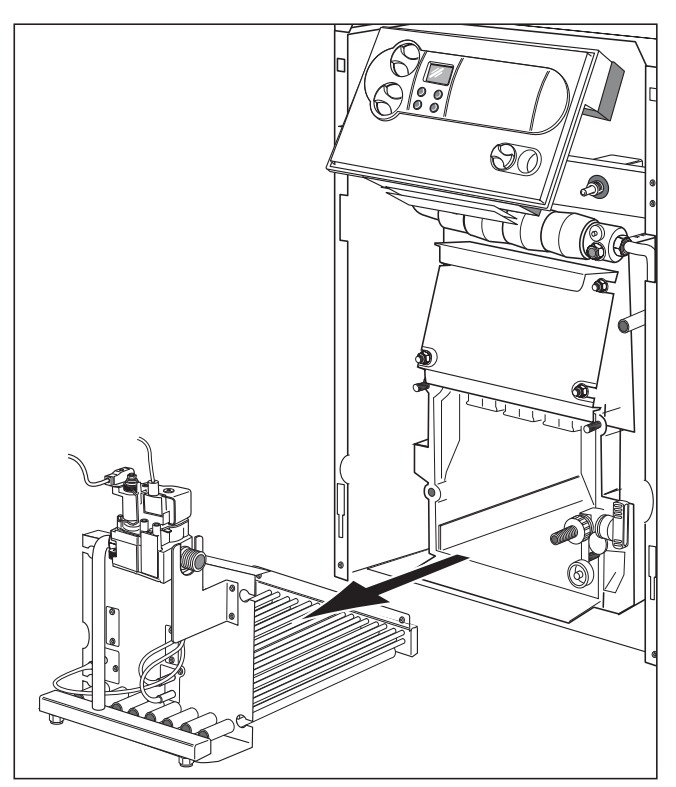

**Рис. 7.1 Демонтаж горелки**

Для проведения техобслуживания горелки и теплообменника прежде всего снимите горелку. Для этого выполните следующее:

- Снимите переднюю панель облицовки.
- Разъедините резьбовое соединение на подводящем газопроводе. Всегда выполняйте монтаж с с новыми уплотнительными прокладками.
- Отсоедините заземляющий кабель.
- На консоли горелки отвинтите гайки.
- Отсоедините штекер от газовой арматуры.
- Разъедините штекерное соединение на кабеле
- датчика ионизационного контроля пламени.
- Выньте горелку.

Для монтажа горелки после техобслуживания выполните все действия в обратной последовательности.

#### **7.3.2 Чистка теплообменника**

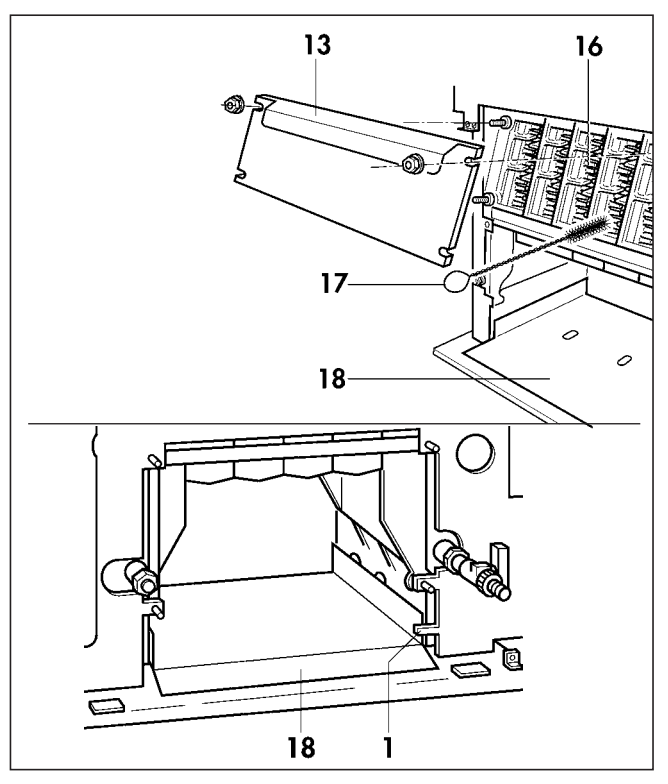

**Рис. 7.2 Чистка теплообменника**

Если потребуется чистка теплообменника, то для очистки газоходов топочного газа (16) необходимо снять люк для чистки (13).

• Выполните чистку теплообменника с помощью щетки для очистки, входящей в комплект поставки  $(17)$ .

Перед первым извлечением поддона (18) следует удалить язычек (1), фиксирующий поддон при транспортировке; язычек имеет для этого специальную просечку.

- Выньте поддон (18) и почистите его.
- Установите поддон (18) на прежнее место. Обратите внимание на то, чтобы поддон (18) был задвинут до упора.
- Люк для чистки (13) газоходов топочного газа (16) должны быть плотно закрыта.

#### **Замечание!**

**Проверить на герметичность котел и систему отопления. Пользуйтесь только уплотнениями, находящимися в безупречном техническом состоянии.**

#### **7.3.3 Чистка горелки**

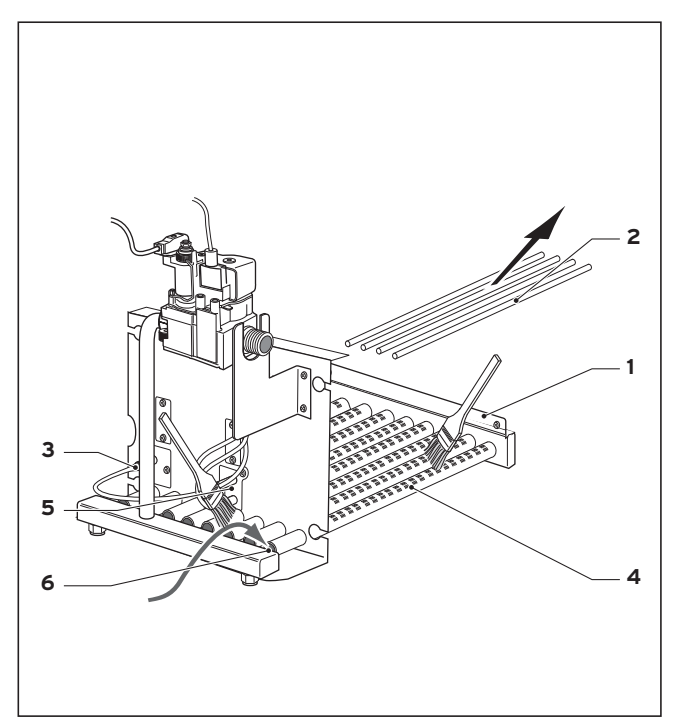

**Рис. 7.3 Чистка горелки**

- Для чистки трубок горелки (4) снимите керамические стержни (2). Для этого выполните следующие действия:
- Отверните оба винта и снимите фиксатор (1).
- Выньте керамические стержни (2) из опоры.
- Почистите кисточкой или щеткой (не стальной щеткой!) трубки горелки (4) в зоне всасывания первичного воздуха и выходных отверстий.
- После чистки трубок горелки (4) снова вставьте керамические стержни (2).
- Снова установите фиксатор (1) и завинтите ее до отказа.
- Почистите сопла основной горелки (6), электроды розжига (5) и ионизационный электрод (3).

#### **7.3.4 Измерение потерь тепла с отходящими газами**

Для определения потерь тепла с отходящими газами необходимо измерить содержание СО<sub>2</sub> в отходящих газах, температуру отходящих газов и температуру воздуха помещения. С помощью современных электронных анализаторов отходящих газов одновременно можно определять или вычислять несколько измеряемых параметров:

- содержание СО<sub>2</sub> (или содержание О<sub>2</sub>)
- температура отходящих газов
- температура воздуха помещения
- содержание СО
- тяга дымовой трубы
- потеря тепла с отходящими газами (вычисляется автоматически).

#### **7.3.5 Проверка предохранительных устройств**

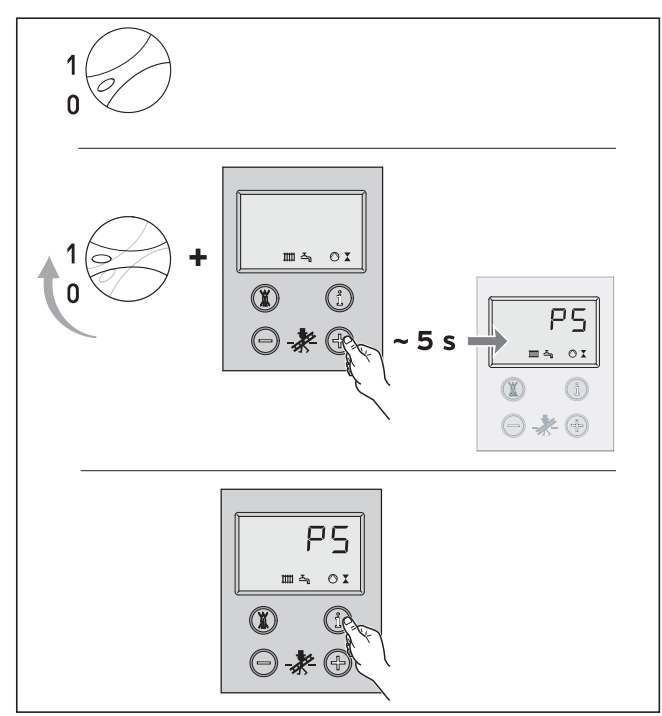

**Рис. 7.4 Запуск программы проверки Р.5**

#### **Проверить предохранительный ограничитель температуры**

- Перекройте контур системы отопления.
- Запустите программу проверки Р.5.
- Котел должен отключиться максимально при 110 °С.
- Разблокируйте предохранительный ограничитель температуры после охлаждения котла (смотри раздел 8.2).

#### **Проверить газовый топочный автомат**

- Разъедините штекерное соединение на кабеле датчика ионизационного контроля пламени. Пламя на горелке должно сразу погаснуть. Примерно через 30 с газотопочный автомат начнет розжиг. После трех безуспешных попыток газотопочный автомат выйдет в состояние "Сбой". На дисплее появится сообщение о неисправности F.29.
- Восстановите штекерное соединение на кабеле датчика ионизационного контроля пламени. Примерно через 5 секунд котел может быть разблокирован.

#### **Проверить датчик отходящих газов**

• Перекройте дымоход с помощью соответствующих средств (веер для отходящих газов может быть получен в качестве запасной части). Аппарат должен отключиться в течение 2 минут (при настройке на номинальную мощность).

# **8 Устранение неисправностей**

#### **8.1 Коды неисправностей**

Для поиска неисправностей и их устранения, как правило, бывает достаточно сообщения системы DIA о неисправности.

Помещенные ниже коды неисправностей воспроизводятся на дисплее и оказываются полезными для Вас при локализации и устранении неисправности.

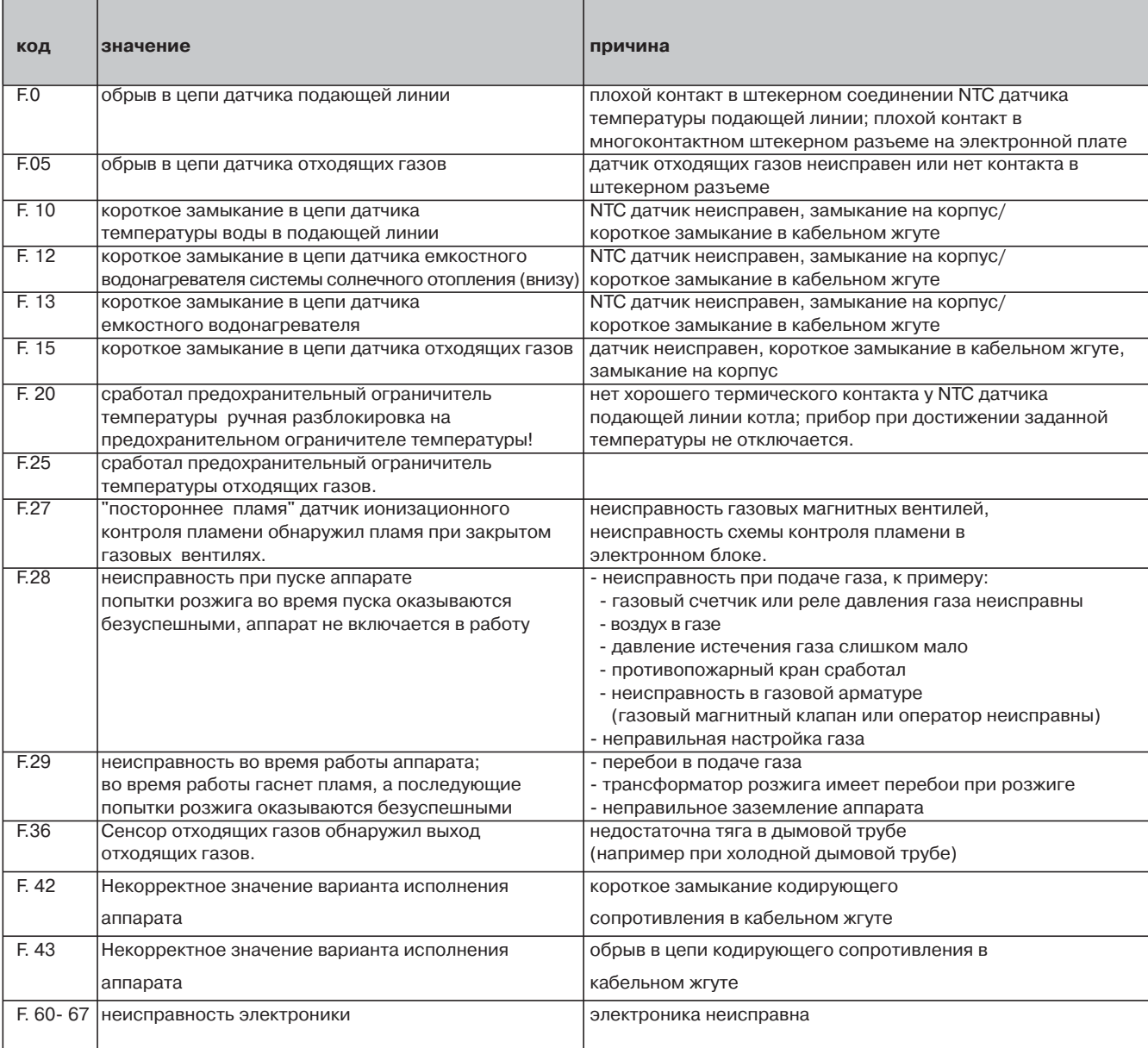

Если при устранении неисправности Вам все же нужно выполнить замеры на электронике аппарата, учтите следующее замечание.

**Опасность для жизни в результате** A **поражения электрическим током! При откинутом блоке управления и снятой его задней крышке существует опасность прикосновения к токоведущим частям сетевого трансформатора.**

**Поэтому выполняйте все замеры на электронике только при установленной задней крышке блока управления. Снимите только крышку над зоной подключения. Приэтом станут доступны все контрольные точки.**

#### **8.2 Разблокировка после отключения предохранительным ограничителем температуры**

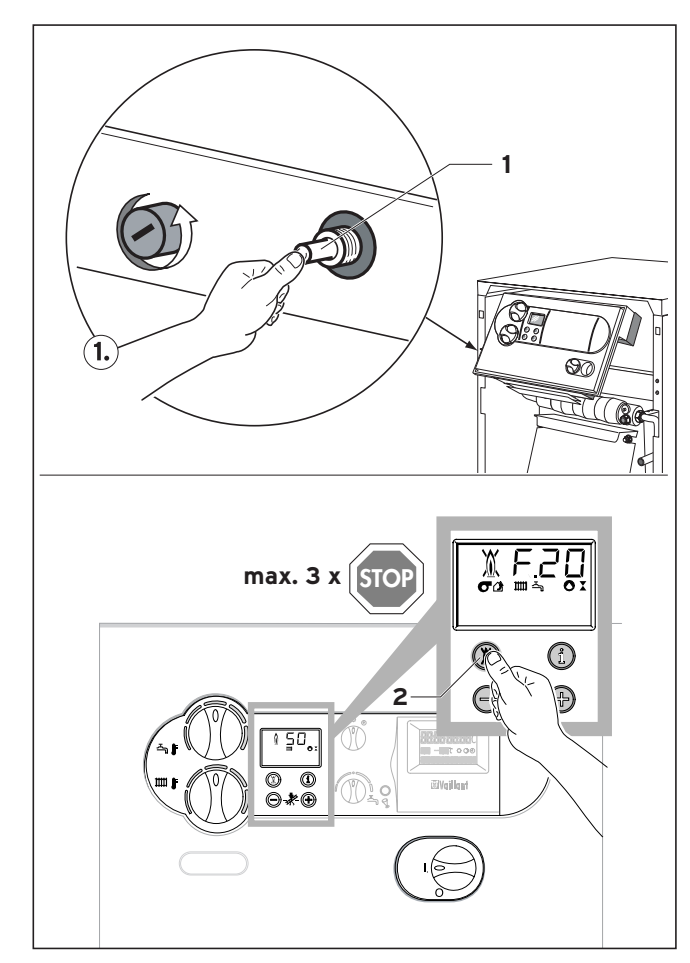

- **Рис. 8.2 Разблокировка после отключения предохранительным ограничителем температуры**
- **F.20** = температура слишком высокая/предохранительный ограничитель температуры выполнил отключение
	- ручная разблокировка на предохранительном ограничителе температуры
	- сброс состояния "сбой" на электронике

Для разблокировки следует снять переднюю панель облицовки и разблокировать предохранительный ограничитель нажатием на штифт (1). В заключении выполните сброс электроники в исходное состояние нажатием клавиши  $(2)$   $(\mathbb{X})$ .

После срабатывания предохранительного

ограничителя температуры всегда выполните поиск и устранение неисправности.

#### **8.3 Коды состояния**

Коды состояния, которые вы получаете через дисплей системы DIA, позволяют вам получить информацию о текущем рабочем состоянии аппарата. В случае одновременного появления нескольких рабочих состояний всегда воспроизводится более важное состояние аппарата.

Индикацию значения кода состояния Вы можете вызвать следующим образом:

• Нажмите кнопку "i" под дисплеем. На дисплее появится код состояния, например, S.04, для "Brennerbetrieb Heizung" ("Отопление горелка вкл").

Индикацию кода состояния вы можете завершить следующим образом:

• Нажмите клавишу "i" под дисплеем, или не нажимайте кнопки примерно в течение 4 мин.

На дисплее снова появится мгновенное текущее значение температуры в подающей линии системы отопления.

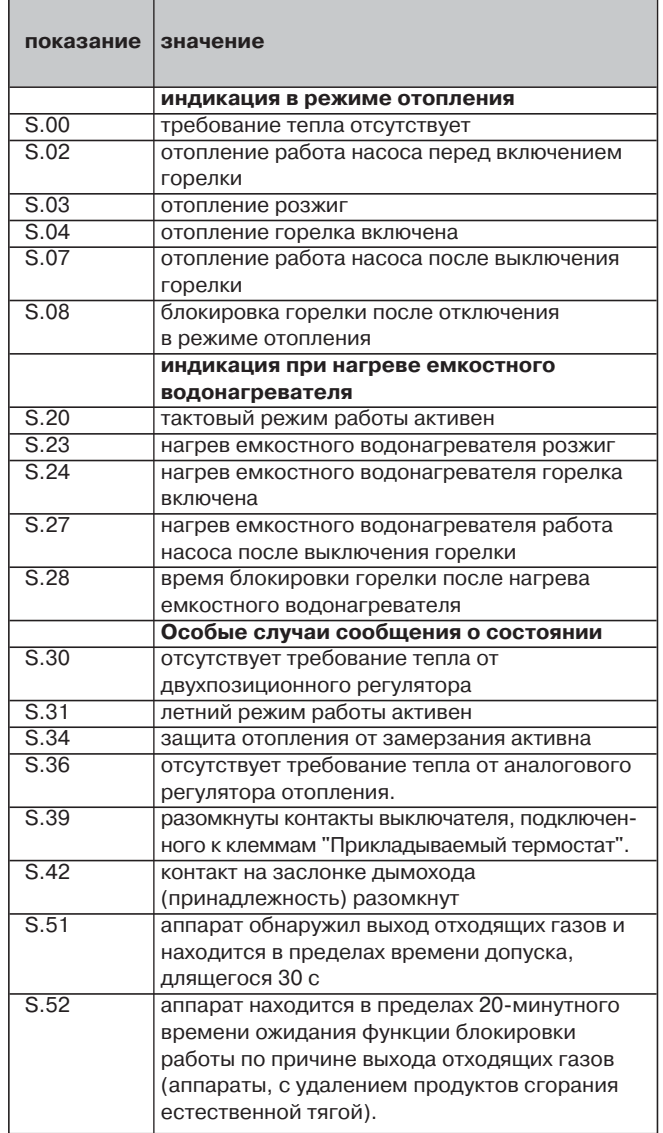

#### 8.4 Коды диагностики

В режиме диагностики можно изменить определенные параметры или получить дальнейшую информацию (см. помещенную ниже таблицу). Изменяемые параметры напечатаны жирным шрифтом. Описание установки этих параметров содержится в главе 6.

• Одновременно нажмите кнопки "i" и "+" под дисплеем.

На дисплее появится "d.0".

- С помощью кнопок "+" или "-" пролистайте до нужного диагностического номера.
- Нажмите кнопку "i".

На дисплее появится соответствующая диагностическая информация.

- В случае необходимости, измените значение с помощью кнопок "+" или "-" (показание мигает).
- $\ddot{\phantom{0}}$ Сохраните в памяти новое установленное значение, удерживая клавишу "i" в нажатом положении в течение примерно 5 с до тех пор, пока показание не перестанет мигать.

Режим диагностики вы можете завершить следующим образом:

• Нажмите одновременно кнопки "i" и "+", или не нажимайте ни одну из кнопок в течение примерно 4 мин.

На дисплее снова появится текущее значение температуры в подающей линии системы отопления.

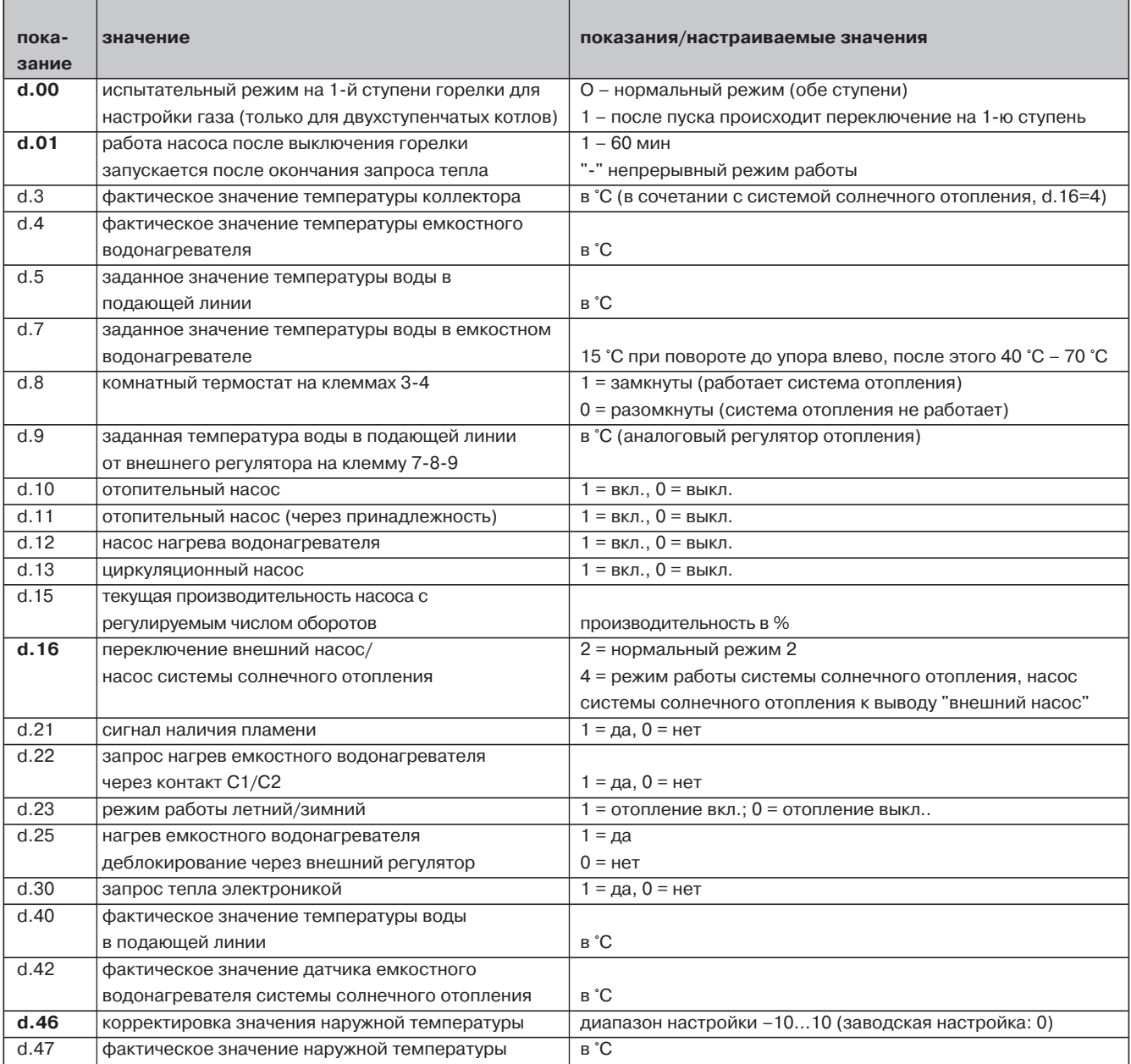

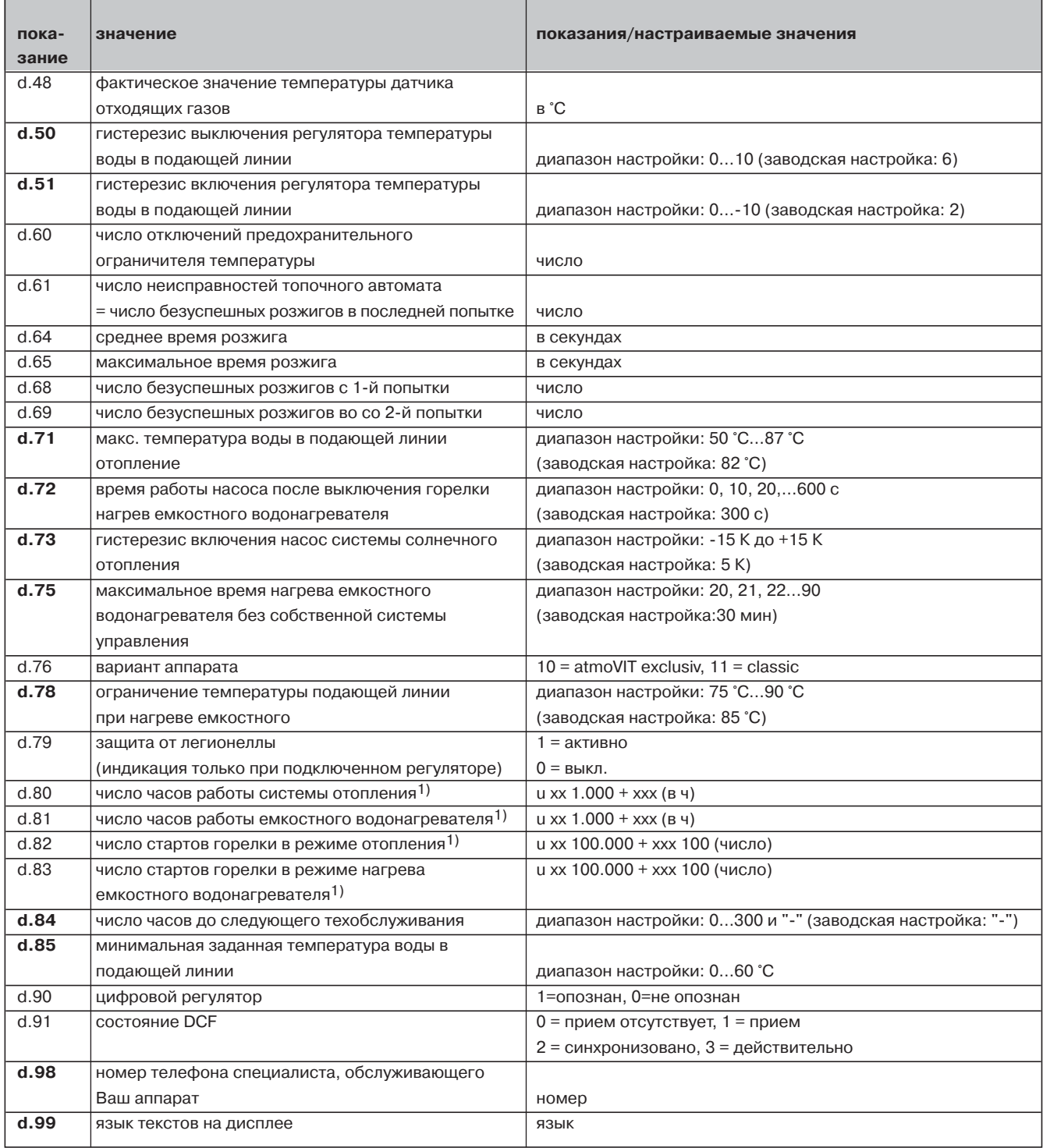

1) Первые две индицированные цифры следует умножить на коэффициент 1.000 (или 100.000). Повторным нажатием кнопки "i" в трех разрядах воспроизводятся часы (или число х 100).

# 9 Технические данные

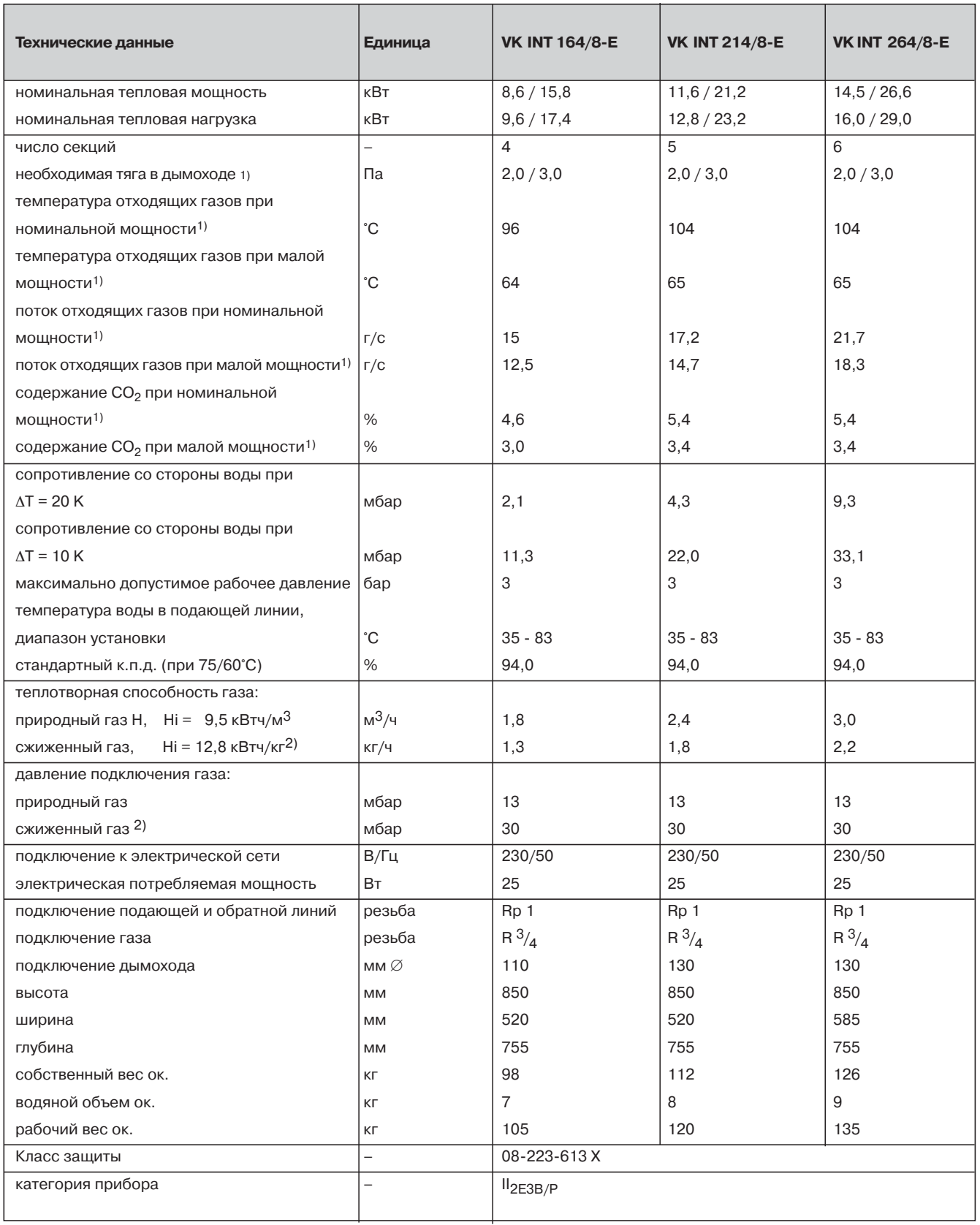

1) расчетное значение для определения параметров конструкции дымовой трубы согласно DIN 4705

2) переход с природного газа на сжиженный газ для перехода с природного газа на сжиженный требуется замена комплекта сопел

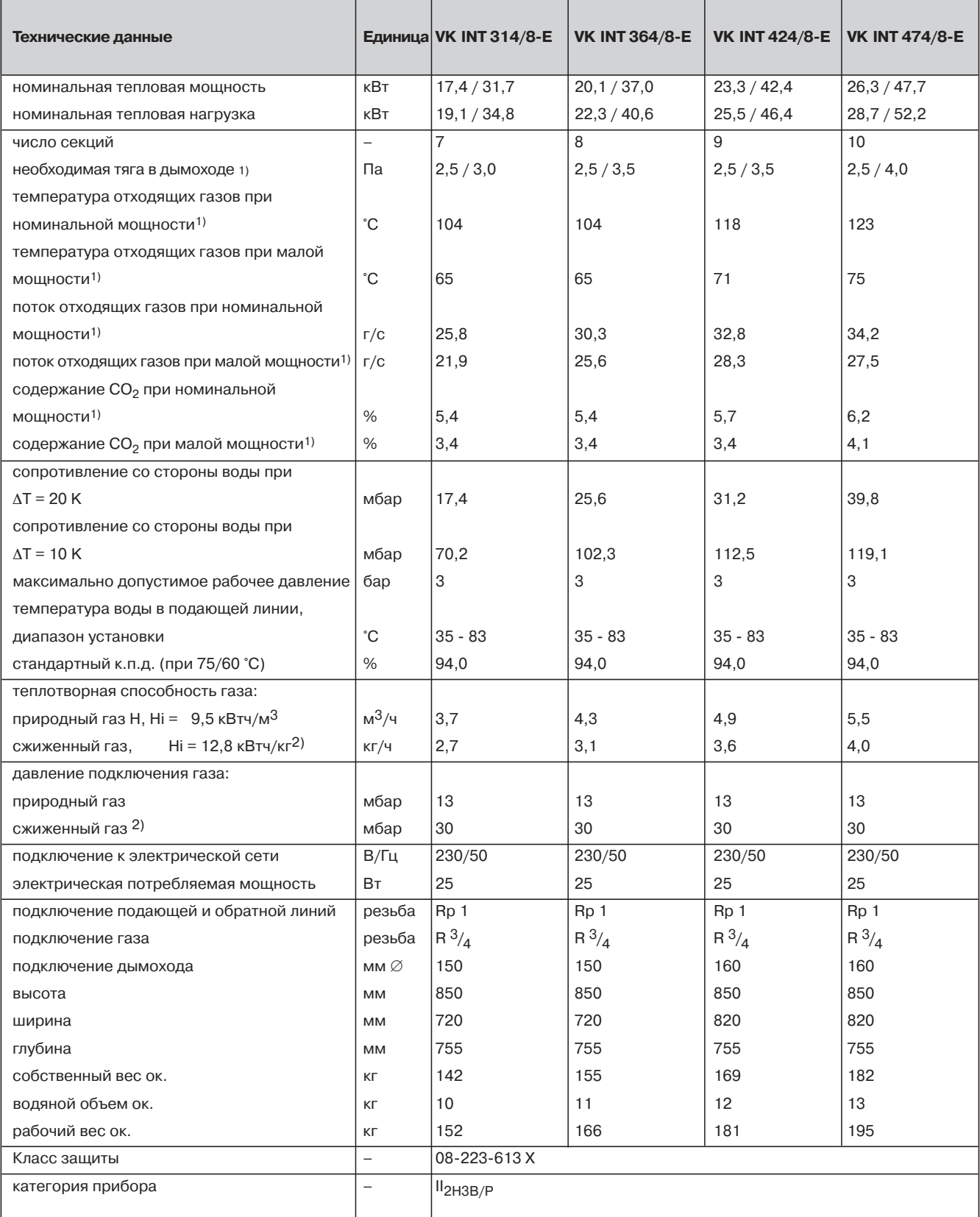

1) расчетное значение для определения параметров конструкции дымовой трубы согласно DIN 4705<br>2) переход с природного газа на сжиженный газ для перехода с природного газа на сжиженный требуется замена комплекта сопел